# **ARMATURA**

# API Development Manual:

# AMTPalmLite SDK For Android

API Version: 12.0 Doc Version: 1.0 June 2022

Thank you for choosing our product. Please read the instructions carefully before operation. Follow these instructions to ensure that the product is functioning properly. The images shown in this manual are for illustrative purposes only.

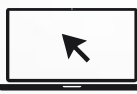

For further details, please visit our Company's website [www.armatura.us](http://www.zkteco.us/).

# Copyright © 2022 ARMATURA LLC. All rights reserved.

Without the prior written consent of ARMATURA LLC. no portion of this manual can be copied or forwarded in any way or form. All parts of this manual belong to ARMATURA and its subsidiaries (hereinafter the "Company" or "ARMATURA").

# Trademark

**ARMATURA** is a registered trademark of ARMATURA LLC. Other trademarks involved in this manual are owned by their respective owners.

# **Disclaimer**

This manual contains information on the operation and maintenance of the ARMATURA product. The copyright in all the documents, drawings, etc. in relation to the ARMATURA supplied product vests in and is the property of ARMATURA. The contents hereof should not be used or shared by the receiver with any third party without express written permission of ARMATURA.

The contents of this manual must be read as a whole before starting the operation and maintenance of the supplied product. If any of the content(s) of the manual seems unclear or incomplete, please contact ARMATURA before starting the operation and maintenance of the said product.

It is an essential pre-requisite for the satisfactory operation and maintenance that the operating and maintenance personnel are fully familiar with the design and that the said personnel have received thorough training in operating and maintaining the machine/unit/product. It is further essential for the safe operation of the machine/unit/product that personnel have read, understood, and followed the safety instructions contained in the manual.

In case of any conflict between terms and conditions of this manual and the contract specifications, drawings, instruction sheets or any other contract-related documents, the contract conditions/documents shall prevail. The contract specific conditions/documents shall apply in priority.

ARMATURA offers no warranty, guarantee, or representation regarding the completeness of any information contained in this manual or any of the amendments made thereto. ARMATURA does not extend the warranty of any kind, including, without limitation, any warranty of design, merchantability, or fitness for a particular purpose.

ARMATURA does not assume responsibility for any errors or omissions in the information or documents which are referenced by or linked to this manual. The entire risk as to the results and performance obtained from using the information is assumed by the user.

ARMATURA in no event shall be liable to the user or any third party for any incidental, consequential, indirect, special, or exemplary damages, including, without limitation, loss of business, loss of profits, business interruption, loss of business information or any pecuniary loss, arising out of, in connection with, or relating to the use of the information contained in or referenced by this manual, even if ARMATURA has been advised of the possibility of such damages.

This manual and the information contained therein may include technical, other inaccuracies, or typographical errors. ARMATURA periodically changes the information herein which will be incorporated into new additions/amendments to the manual. ARMATURA reserves the right to add, delete, amend, or modify the information contained in the manual from time to time in the form of circulars, letters, notes, etc. for better operation and safety of the machine/unit/product. The said additions or amendments are meant for improvement /better operations of the machine/unit/product and such amendments shall not give any right to claim any compensation or damages under any circumstances.

ARMATURA shall in no way be responsible (i) in case the machine/unit/product malfunctions due to any non-compliance of the instructions contained in this manual (ii) in case of operation of the machine/unit/product beyond the rate limits (iii) in case of operation of the machine and product in conditions different from the prescribed conditions of the manual.

The product will be updated from time to time without prior notice. The latest operation procedures and relevant documents are available on [http://www.armatura.com.](http://www.zkteco.com/)

If there is any issue related to the product, please contact us.

# ARMATURA Headquarters

Address 190 Bluegrass Valley Pkwy, Alpharetta, GA 30005, USA.

For business-related queries, please write to us at: info@armatura.us.

To know more about our global branches, visit [www.armatura.us.](http://www.zkteco.com/)

# About the Company

ARMATURA is a leading global developer and supplier of biometric solutions which incorporate the latest advancements in biometric hardware design, algorithm research & software development. ARMATURA holds numerous patents in the field of biometric recognition technologies. Its products are primarily used in business applications which require highly secure, accurate and fast user identification.

ARMATURA biometric hardware and software are incorporated into the product designs of some of the world's leading suppliers of workforce management (WFM) terminals, Point-of-Sale (PoS) terminals, intercoms, electronic safes, metal key lockers, dangerous machinery, and many other products which heavily rely on correctly verifying & authenticating user's identity.

# About the Manual

This manual introduces the operations of **AMTPalmLite SDK For Android**.

All figures displayed are for illustration purposes only. Figures in this manual may not be exactly consistent with the actual products.

# Document Conventions

Conventions used in this manual are listed below:

#### **GUI Conventions**

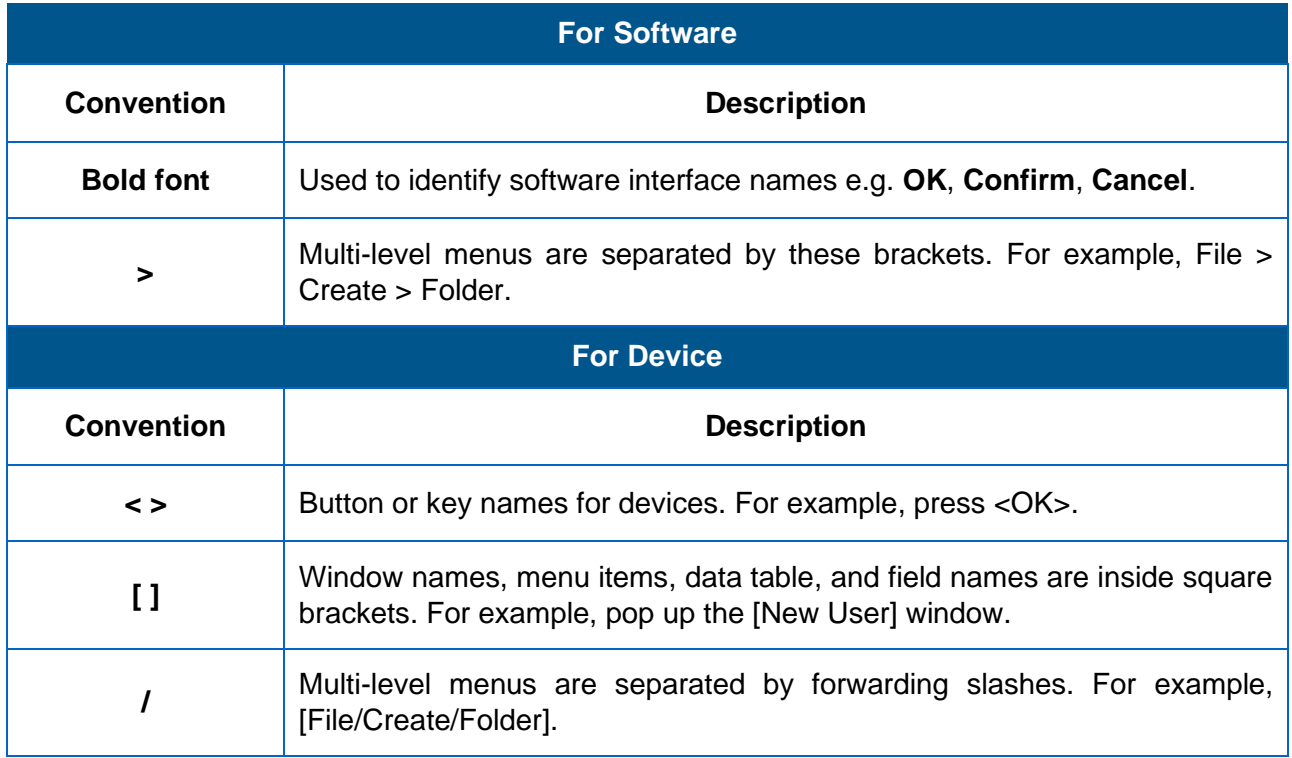

# **Symbols**

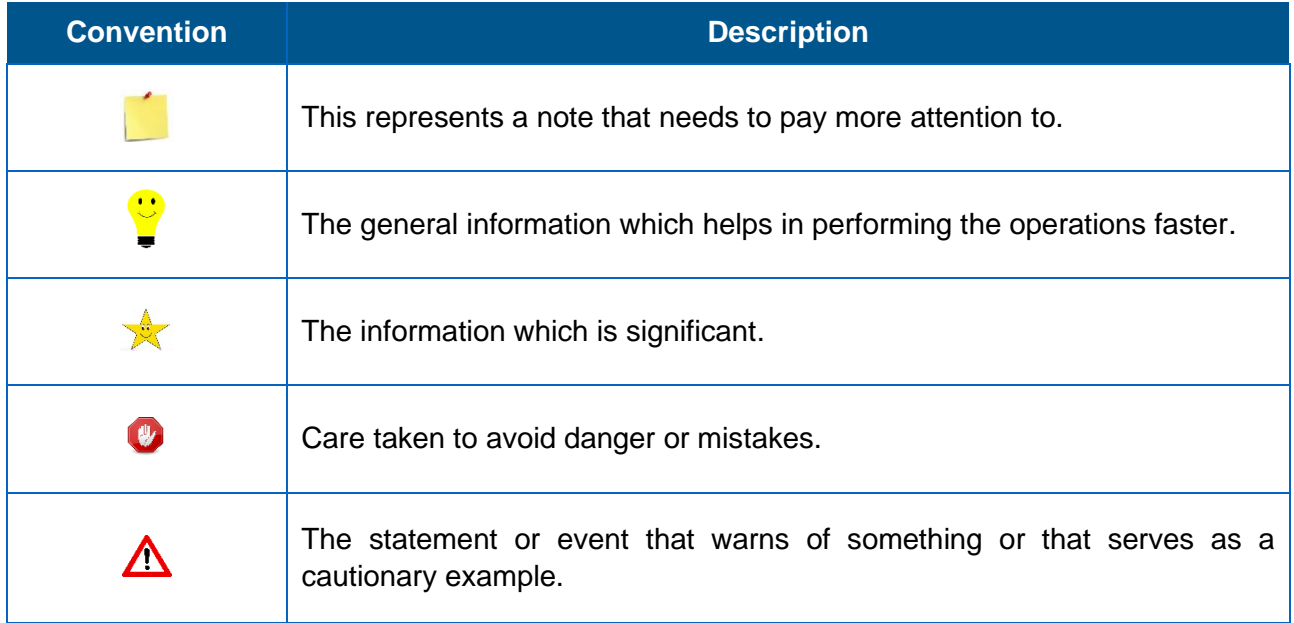

# **Table of Contents**

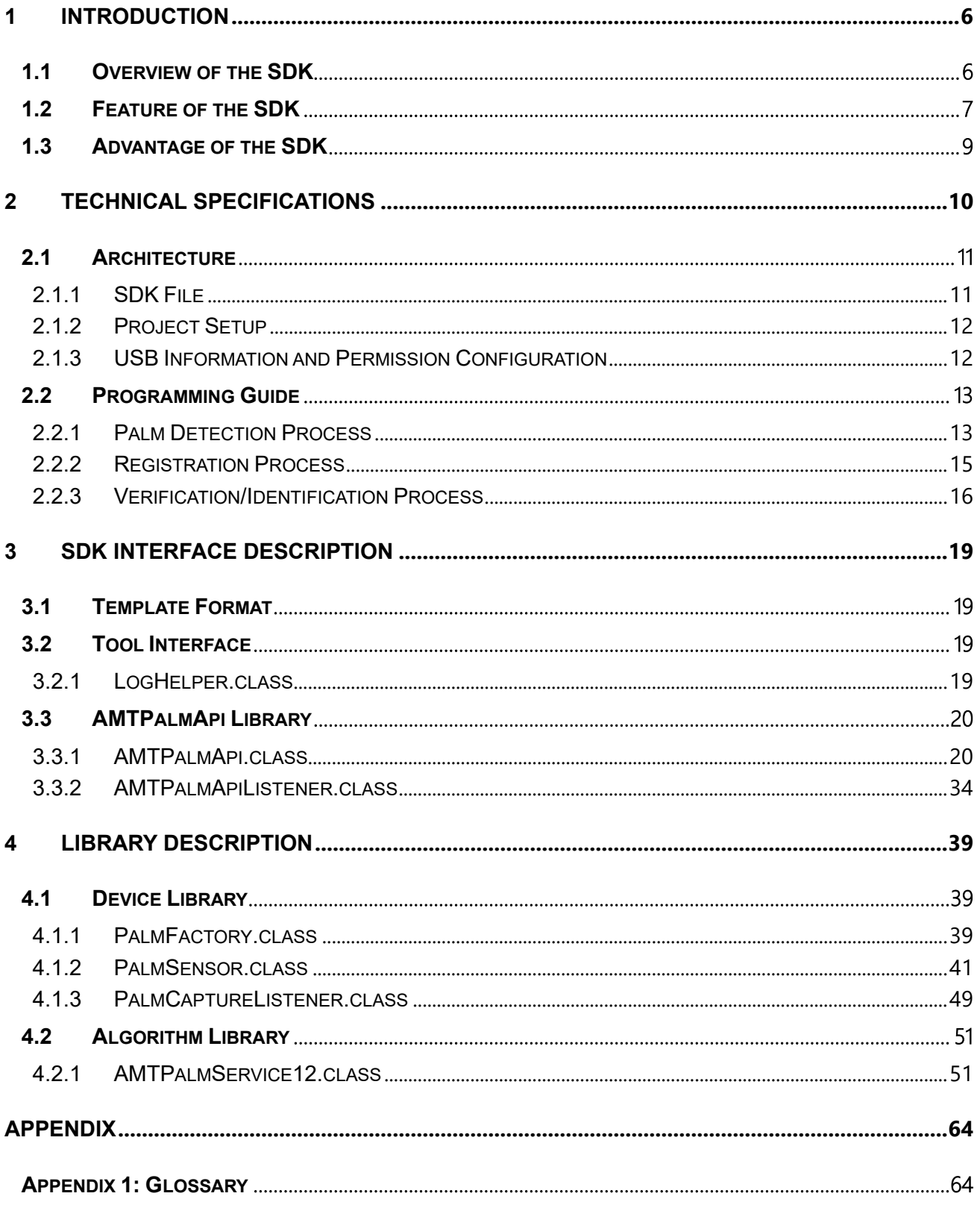

# <span id="page-6-0"></span>**1 Introduction**

This document will provide with basic SDK development guide and technical background to help with better use of AMTPalmLite SDK document. From the perspective of a developer, the key design objective of this SDK is its compatibility and ease of execution.

This development manual contains the product development documentation for developers that describes the functions provided by the SDK and its related usage, which eases the development environment.

The following sections explain all the required information on how to perform and integrate AMTPalmLite SDK.

# <span id="page-6-1"></span>**1.1 Overview of the SDK**

The palm has a complex vascular pattern that is unique to every person. Since the vein patterns lie under the skin, they are almost impossible to replicate/spoof and allow for highly secure authentication with false Near-infrared (NIR) light palm recognition employs a particular image capture technology in which the mounted NIR LED light illuminates the palm, the camera captures the infrared light instead of visible light reflected from the illuminated palm and forms grayscale level images.

NIR light can penetrate the palm skin, the palm surface and the subcutaneous tissue have different levels of infrared light absorption, thus the IR camera captures the pattern characteristics from both palm surface print and subcutaneous vessels (or palm veins). Such biometric patterns are unique and stable to the individuals, not changing with age.

NIR light has different wavelengths from visible light, it allows the camera less impacted by the visible light, therefore the technology can be applied to a vast variety of lighting conditions, especially in very poor-lighted environments.

Recently, significant progress has been made on palm recognition algorithms and imaging sensors, and the palm recognition technology provides advanced features such as touchless authentication, recognition from wide range distance, high pose tolerance and less privacy concern comparing to face recognition technology, the palm recognition-based applications have been widely explored and deployed, especially in access control and security industries.

AMT Palm SDK is a wrapper of Armatura near-Infrared light palm recognition algorithm. It is an excellent 3-in-1 combination of Palm, Palm print and Palm Vein near infrared palm recognition algorithm developed for resist complex ambient light, high tolerance of gesture and large capacity recognition. The algorithm focuses on improving the wide adaptation to the user environment and user habits, thereby greatly improving the robustness and pass rate of palm recognition.

The SDK provides the rich interfaces to access the algorithm's functionalities for palm recognition process, including face detection, feature extraction, liveness detection, template creation and palm identification.

The PalmLite SDK utilizes the widely supported libusb API for palm module communication, supports common-used Windows, Android and Linux operation systems, frees the developers from intimidating hardware operations. It is a developer-friendly toolkit to empower the biometric features on the software application with easy pickup.

The simple library components aid in supporting and enhancing the security requirements through biometric palm recognition which avoids spoofing and has been widely used in various systems, including attendance, security, video monitoring and so on.

# <span id="page-7-0"></span>**1.2 Feature of the SDK**

# ▪ **Adaptable to Various Environments:**

The PalmLite algorithm uses the region-based image process to improve the palm image quality, or it is to find the area covered by the palm on the image then apply imageenhancing algorithm to improve the image quality. This approach prevents the ambient light's interference on the captured image and increases the recognition rate even on blurred palm images.

Compared to visible light imaging approach, the infrared light imaging approach is more robust under various lighting condition, it makes the PalmLite algorithm well adapted to perform palm recognition on the images captured from a broader range of deployment environments.

#### ▪ **High Tolerant on Palm Posture**

The uniqueness of the PalmLite algorithm is highly tolerant to the palm postures, it can identify the palm in various postures, including the palm in relaxed or tightly tensed postures, or in wide yaw, pitch or roll angles. The algorithm is highly adaptable to the way the palm device is installed and allows user to scan the palm in a natural and comfort posture in enrollment or identification scenarios.

#### ▪ **Accurate and Robust Palm Recognition:**

The PalmLite algorithm selects the palm's stable features and breaks into multidimensional vector features such as palm print and palm vein spacing, bifurcations, textures, and curvatures for recognition process. Such features are rich in details, long-lasting, distinguishable, and unique to individuals.

During the process to register the palm template, the PalmLite algorithm takes the averaging approach on multiple templates (5 templates consecutively) to build a stable and robust representation of the candidate palm.

The combination of above processes ensures the algorithm to achieve highly accurate and robust recognition performance.

#### ▪ **Liveness Detection:**

The pattern from live subcutaneous tissues is invisible to human eyes and nonduplicatable, naturally it provides anti-spoofing security, the combination of NIR camera and PalmLite algorithm makes the palm recognition super secure.

#### ▪ **High Recognition Performance**

The PalmLite algorithm uses a multi-level matching mode to provide a high verification/identification speed while ensuring stable verification/identification effect. The performance tested on the single-core CPU from standard PC can reach 1 million times per second.

#### ▪ **Algorithm Integrity**:

Combined with Armatura near-infrared light palm module, the PalmLite algorithm ensures the quality of images along with data integrity for genuine and accurate image recognition process.

# <span id="page-9-0"></span>**1.3 Advantage of the SDK**

- Easy to use by other developers.
- Thorough documentation to explain how your code works.
- Enough functionality so it adds value to other applications.
- Does not negatively impact.
- Plays well with other SDKs.

# <span id="page-10-0"></span>**2 Technical Specifications**

# **Development Language**

This SDK provides a jar package to support Java development.

# **Platform Requirements**

The SDK must be used on Android 4.1 or later, which supports Android USB Host.

# **Technical Parameters**

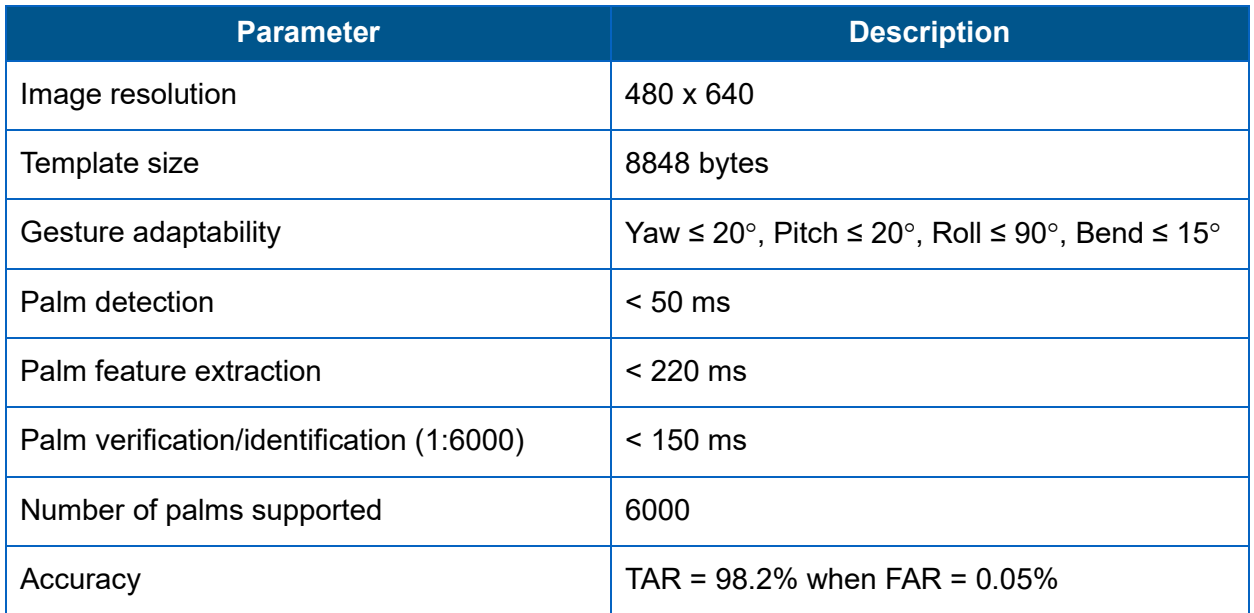

The preceding algorithm capability indicators are all measured based on an actual image data set (resolution of 480 x 640) and quad-core Cortex-A9, 1.5 GHz processor.

# <span id="page-11-0"></span>**2.1 Architecture**

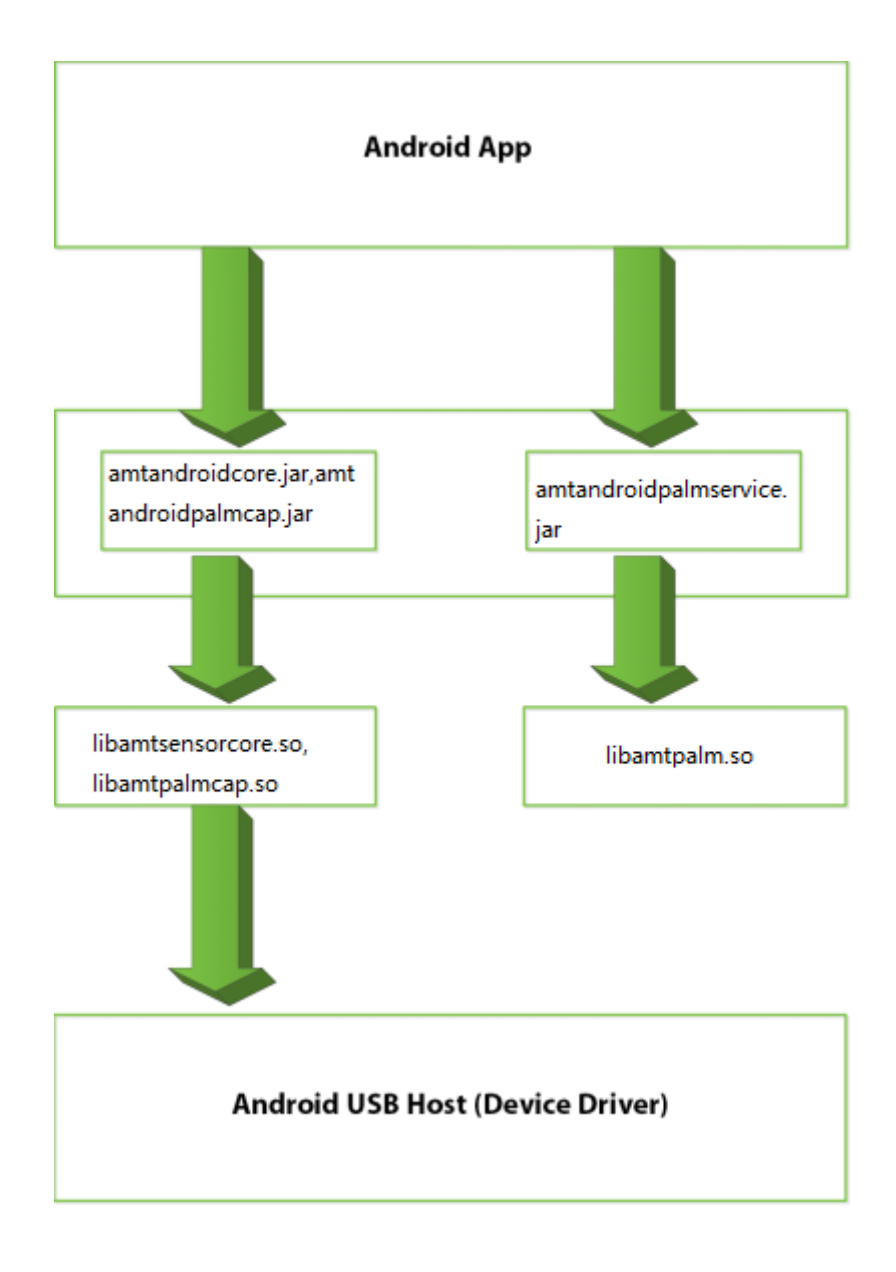

# <span id="page-11-1"></span>**2.1.1 SDK File**

- Copy the following files from the libs directory to the app libs directory.
- Add the jniLib dependent library to the android node in the gradle file.

```
sourceSets.main 
   {
           jniLibs.srcDir 'libs'
           jni.srcDirs = []
                   }
```
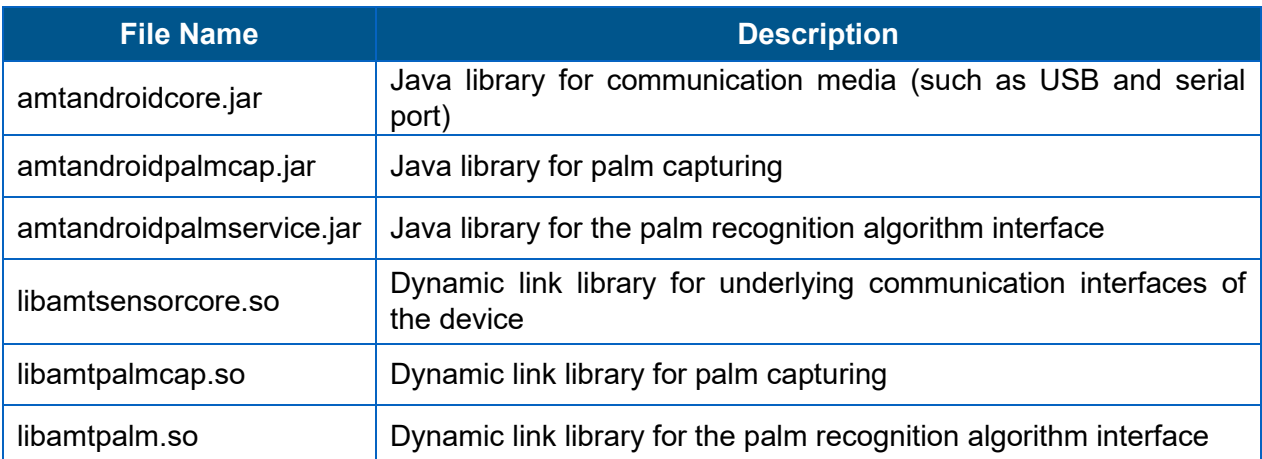

# <span id="page-12-0"></span>**2.1.2 Project Setup**

The dynamic link libraries cannot be compressed and need to be added in the app/build.gradle file.

```
...
android {
   packagingOptions {
          doNotStrip "*/armeabi-v7a/*.so"
          doNotStrip "*/arm64-v8a/*.so"
                  }
...
```
# <span id="page-12-1"></span>**2.1.3 USB Information and Permission Configuration**

#### **Palm recognition devices**

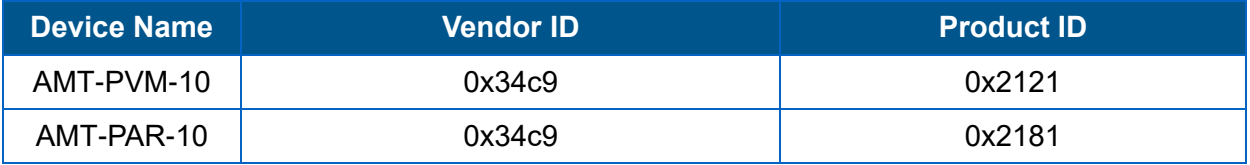

# **USB dongle**

- The AMTPalm12.0 algorithm uses a dongle for user authorization. The dongle is usually built in within the palm recognition devices. Therefore, you do not require an external dongle.
- Vendor ID: 0x34c9
- Product ID: 0x0601

**Permission configuration:** See the demo or "Android USB Host Helper.md."

# <span id="page-13-0"></span>**2.2 Programming Guide**

The AMTPalmLite SDK provides two sets of APIs to meet the different requirements of the developers. AMTPalmApi library is recommended.

- When you use the device library (PalmSensor.class) and algorithm library (AMTPalmService12), you need to control the registration process and palm detection process manually.
- If you use AMTPalmApi, the SDK integration will be simpler and faster, because AMTPalmApi encapsulates the PalmSensor and AMTPalmService12 interfaces to implement the registration process and palm detection process automatically.

This section describes the key processes of palm recognition to help developers understand the palm registration and detection processes implemented by AMTPalmApi library.

# <span id="page-13-1"></span>**2.2.1 Palm Detection Process**

The palm device supports infrared imaging, and the application calls the image capturing function to acquire palm images. When a palm approaches the device, the device turns on the near-infrared fill light, captures palm images, and returns the images. If palm images cannot be captured, the device returns a failure message. After capturing the palm images, the application calls the algorithm library to extract a template. If the template is extracted successfully, the application notifies the device. If the device does not receive the notification within the timeout period (5s by default), it turns off the near-infrared LED light.

**Note:** Skip this process if you are using AMTPalmApi for SDK integration.

# **Palm Detection Process Flow**

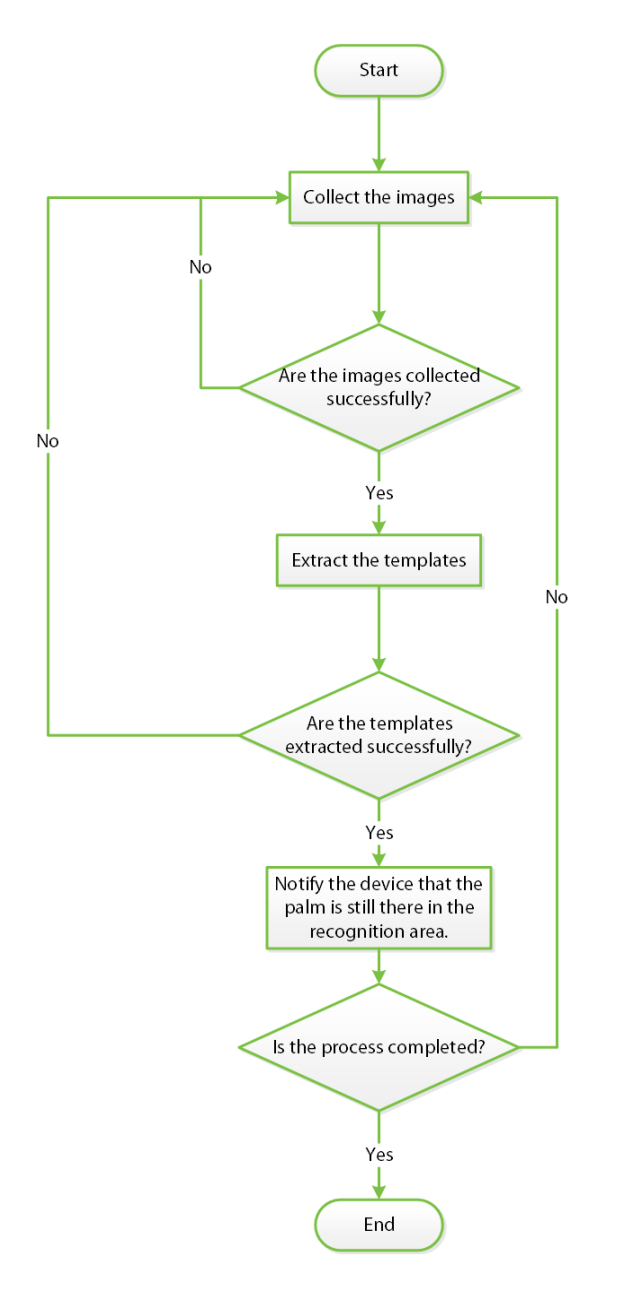

#### **Process Description**

- The application calls the startCapture function, so that the SDK starts to capture palm images continuously.
- The SDK uses the callback function onCapture to notify the application about the image capturing result.
- If onCapture returns success, the application calls the extract function to extract the templates.
- After the template is extracted, the application calls palmSensor.setParameter(index, 2010, int2ByteArray(3), 4) to notify the device that the palm is not moved away from the recognition area.

# <span id="page-15-0"></span>**2.2.2 Registration Process**

In the palm registration process, the palm device must collect five pre-registered templates and merge them into a registered template. For details about different types of templates, see the interface description.

# **Registration Process Flow**

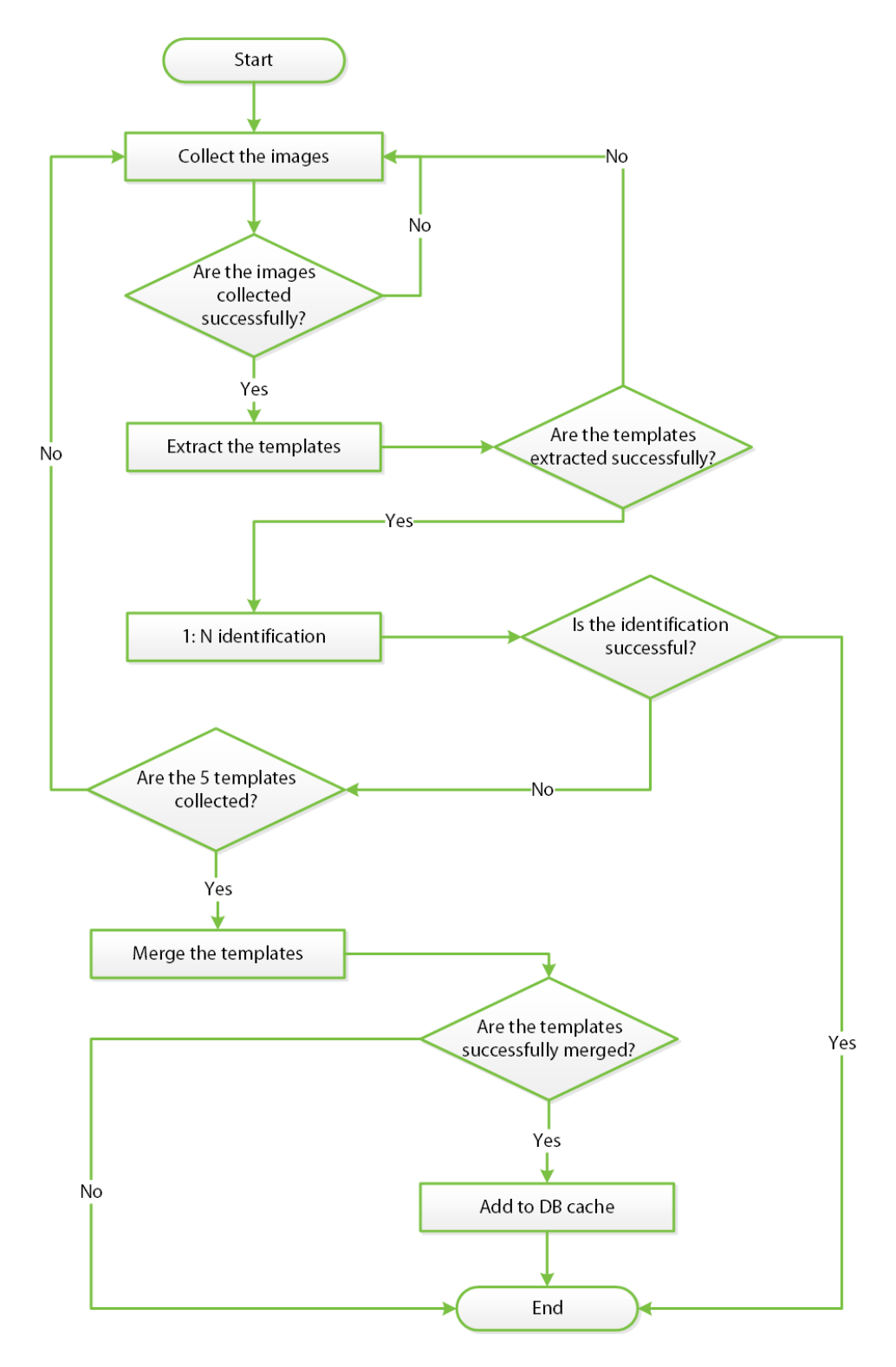

# **Process Description**

- The application calls the startCapture function, so that the SDK starts to capture palm images continuously.
- The SDK uses the callback function onCapture to notify the application about the image capturing result.
- If onCapture indicates a success, the application calls the extract function to extract the templates.
- The application calls the dbIdentify 1:N function to determine whether the current template has been registered.
- But, if the extracted templated is not registered, the application checks whether five templates have been captured.
- And if less than five templates have been captured, the application continues to capture the next template.
- After capturing five templates, the application merges the templates into a registered template. If the registration fails, the application returns a message and ends the registration process.
- If the registration succeeds, the application calls the dbAdd function to add the registered template to the database.
- And thus, ends the process.

# <span id="page-16-0"></span>**2.2.3 Verification/Identification Process**

# **1:N Identification Process**

To implement 1:N palm identification, it is required to add all the registered templates to the database. It is recommended to call the dbAdd function to add all registered templates to the database after successful algorithm initialization.

# **Identification Process Flow**

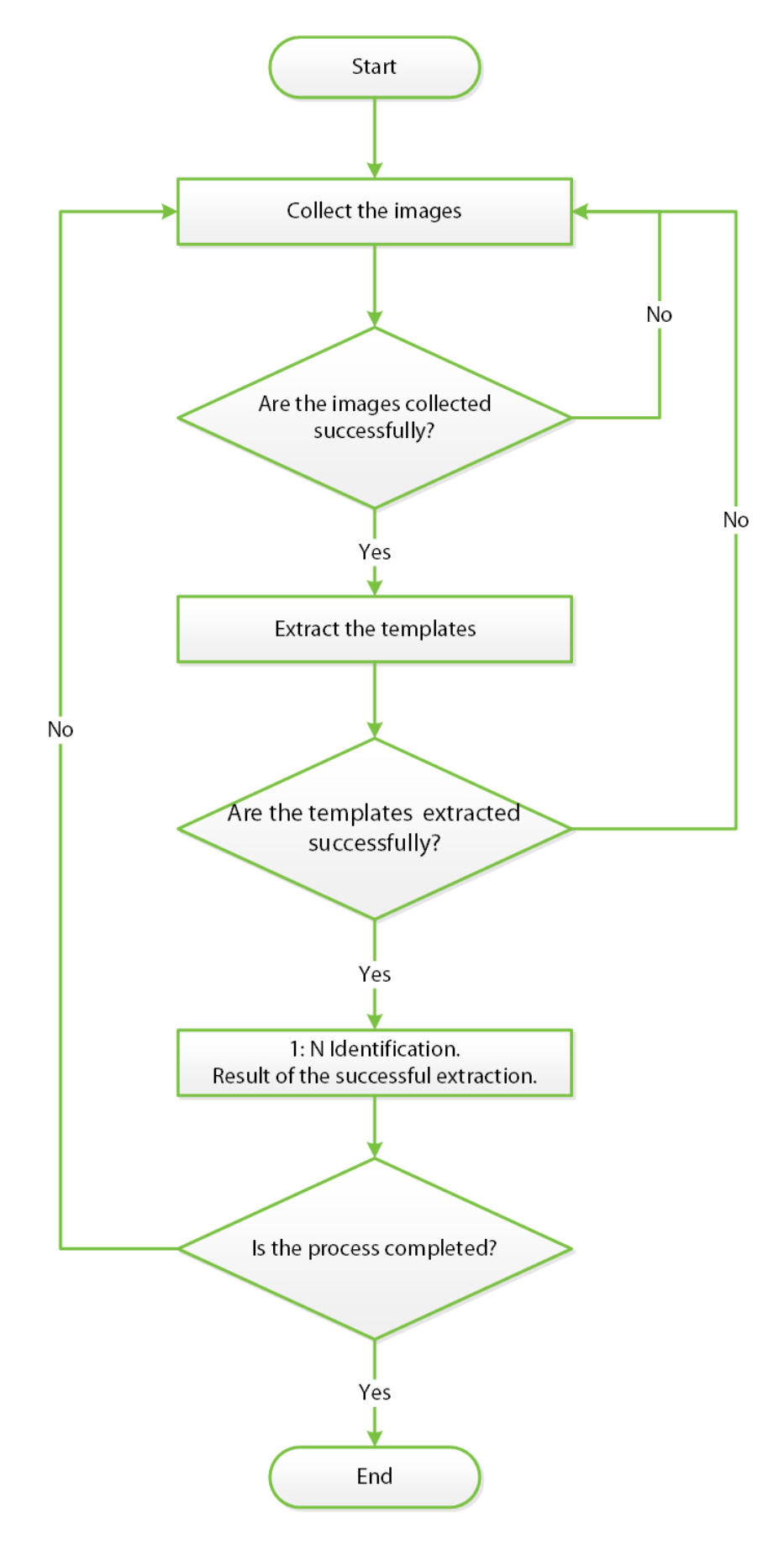

# **Process Description**

- The application calls the startCapture function, so that the SDK starts to capture palm images continuously.
- The SDK uses the callback function onCapture to notify the application about the image capturing result.
- If onCapture indicates success, the application calls the extract function to extract a template.
- Then the application calls the dbIdentify 1:N function to compare the current template with the registered templates.
- And once the registered template is identified, the application ends the registration process.

# <span id="page-19-0"></span>**3 SDK Interface Description**

# <span id="page-19-1"></span>**3.1 Template Format**

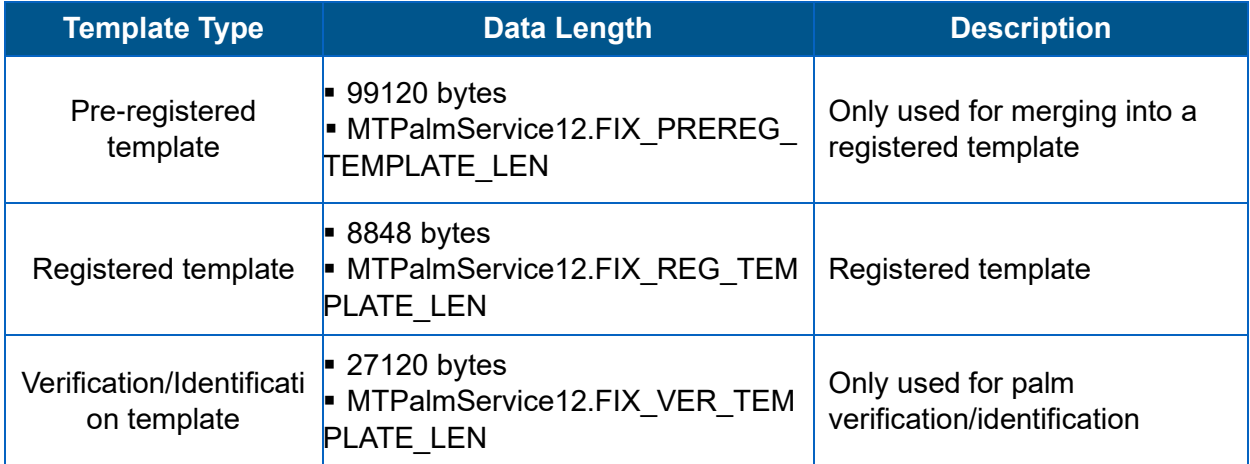

# <span id="page-19-2"></span>**3.2 Tool Interface**

# <span id="page-19-3"></span>**3.2.1 LogHelper.class**

This is an algorithm interface class.

# <span id="page-19-4"></span>**Function List**

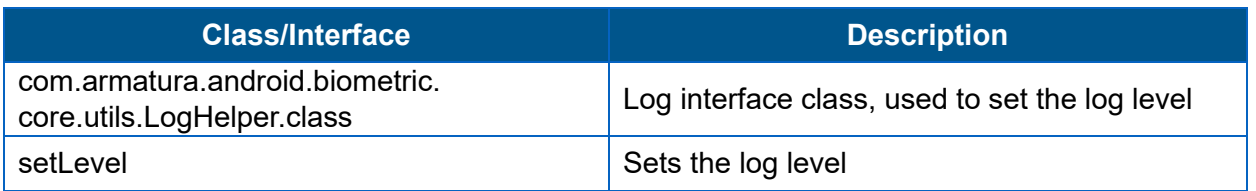

# **setLevel**

#### **Function Syntax**

public static void setLevel(int level)

#### **Description**

Sets the log level for the SDK.

#### **Parameters**

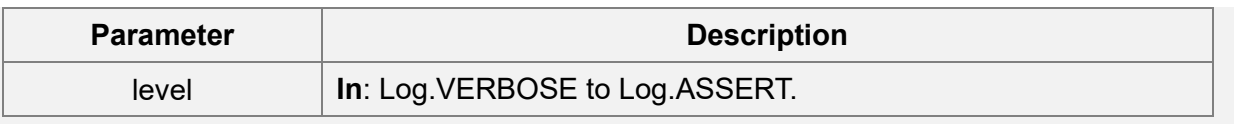

#### **Remarks**

Click [here](#page-19-4) to view the Function List.

# <span id="page-20-0"></span>**3.3 AMTPalmApi Library**

# <span id="page-20-1"></span>**3.3.1 AMTPalmApi.class**

It is an advanced interface class of the AMTPalmLite SDK, which simplifies the process of calling PalmSensor.class, AMTPalmService.class that helps to complete the SDK integration more easily and quickly.

# <span id="page-20-2"></span>**Function List**

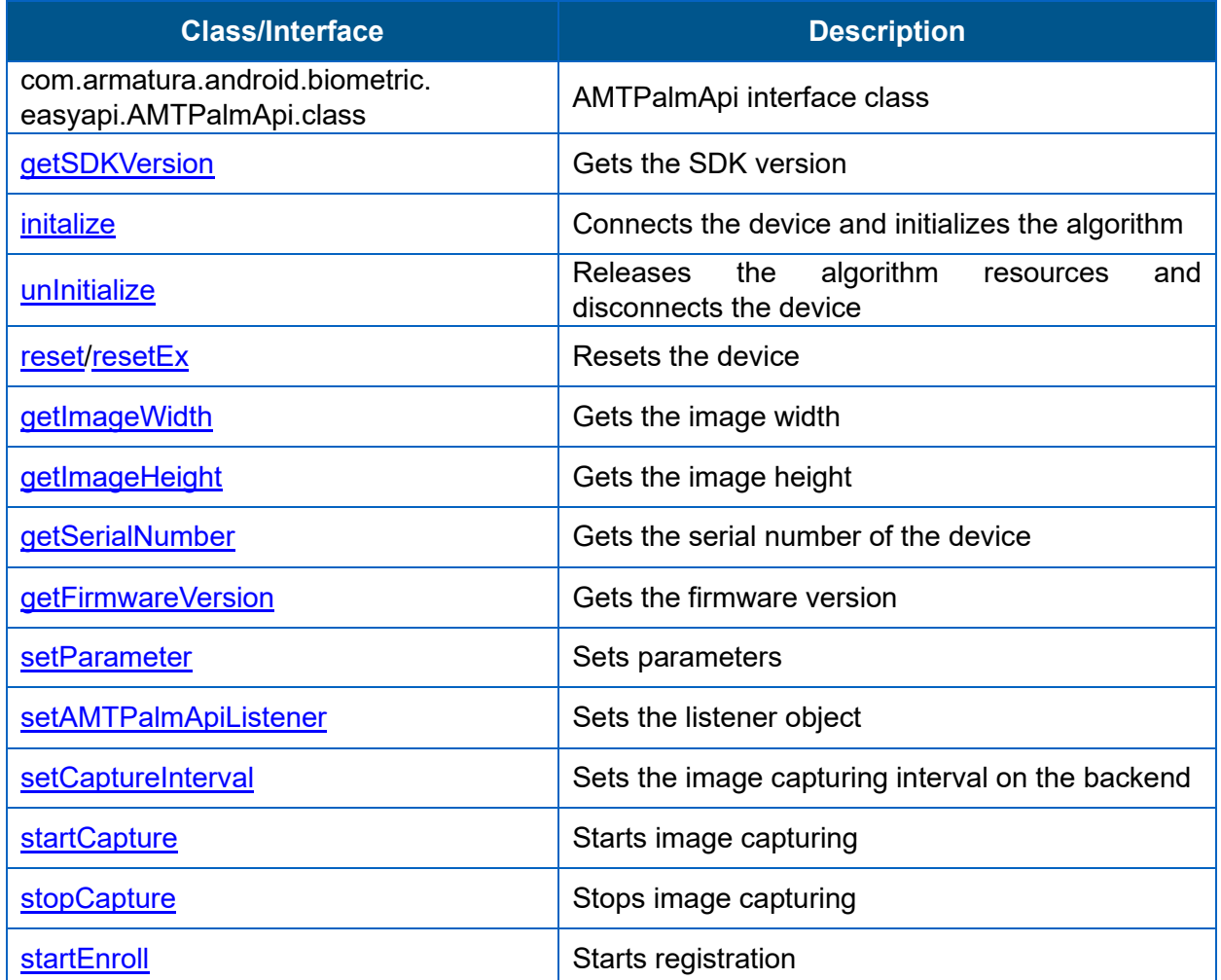

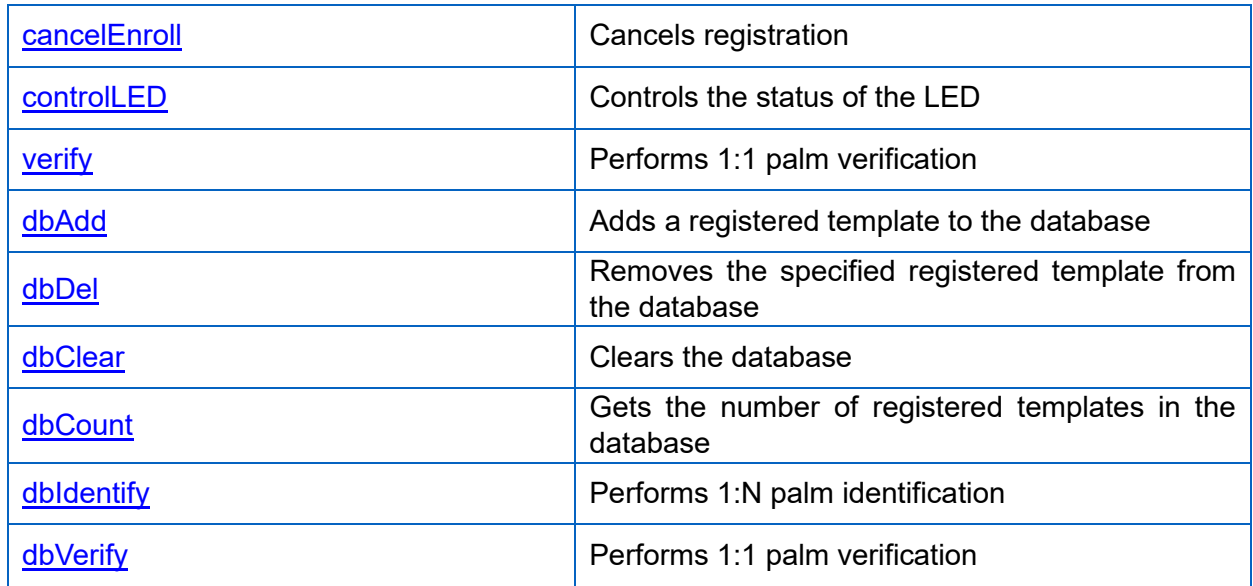

# <span id="page-21-0"></span>**getSDKVersion**

#### **Function Syntax**

public static String getSDKVersion()

#### **Description**

Gets the SDK version.

#### **Returns**

Version number

#### **Remarks**

Click [here](#page-20-2) to view the Function List.

# <span id="page-21-1"></span>**initalize**

# **Function Syntax**

public int initalize(Context context, int vid, int pid)

#### **Description**

Connects the device and initializes the algorithm.

#### **Parameter**

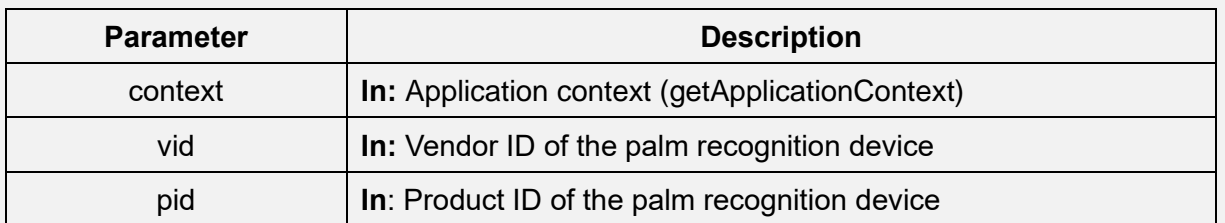

#### **Returns**

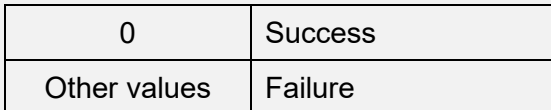

# **Remarks**

- It is recommended to get the USB permission for the palm recognition devices and the dongle before initializing the algorithm.
- Click [here](#page-20-2) to view the Function List.

## <span id="page-22-0"></span>**unInitialize**

#### **Function Syntax**

public void unInitialize()

#### **Description**

Releases algorithm resource and disconnects the device.

#### **Remarks**

• Click [here](#page-20-2) to view the Function List.

#### <span id="page-22-1"></span>**reset**

#### **Function Syntax**

public void reset(int index) throws PalmException

#### **Description**

Resets the device.

#### **Parameter**

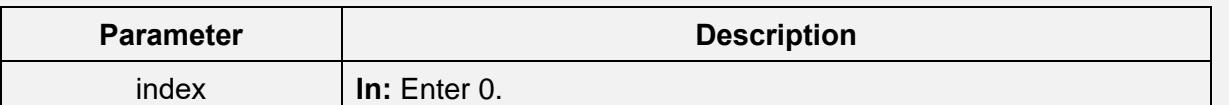

#### **Remarks**

- This function can be called only after the initalize function is called successfully.
- Click [here](#page-20-2) to view the Function List.

# <span id="page-23-0"></span>**resetEx**

#### **Function Syntax**

public void resetEx(int index) throws PalmException

# **Description**

Resets the device.

#### **Parameter**

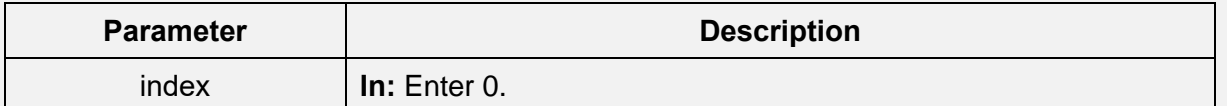

#### **Remarks**

- It is not required to call the initalize function before calling this function.
- Click [here](#page-20-2) to view the Function List.

#### **getImageWidth**

#### **Function Syntax**

public int getImageWidth()

#### **Description**

Gets the image width.

#### **Returns**

Image width.

#### **Remarks**

• Click [here](#page-20-2) to view the Function List.

# **getImageHeight**

#### **Function Syntax**

public int getImageHeight()

#### **Description**

Gets the image height.

#### **Returns**

Image height.

#### **Remarks**

• Click [here](#page-20-2) to view the Function List.

# **getSerialNumber**

#### **Function Syntax**

public String getSerialNumber()

#### **Description**

Gets the serial number of the device.

#### **Returns**

Serial number of the device.

#### **Remarks**

# <span id="page-25-0"></span>**getFirmwareVersion**

#### **Function Syntax**

public String getFirmwareVersion()

#### **Description**

Gets the firmware version.

#### **Returns**

Firmware version.

# **Remarks**

• Click [here](#page-20-2) to view the Function List.

## <span id="page-25-1"></span>**setParameter**

#### **Function Syntax**

public int setParameter(int code, byte[] paramValue, int size)

#### **Description**

Sets parameters.

#### **Parameter**

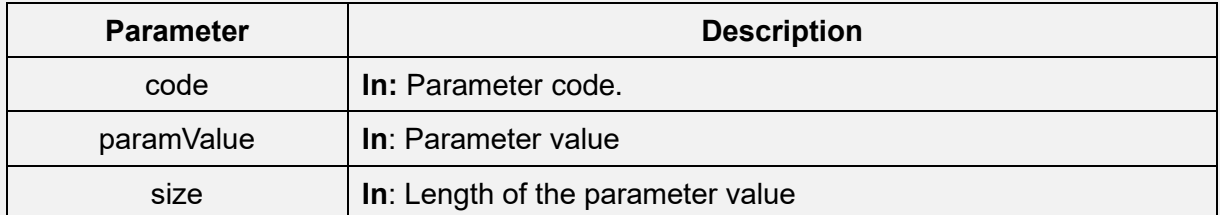

#### **Returns**

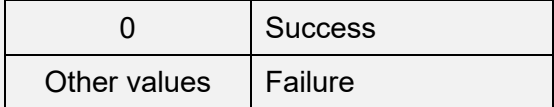

#### **Remarks**

<span id="page-26-0"></span>• Click [here](#page-20-2) to view the Function List.

#### **setAMTPalmApiListener**

#### **Function Syntax**

public void setAMTPalmApiListener(AMTPalmApiListener listener)

#### **Description**

Sets a listener interface object.

#### **Parameter**

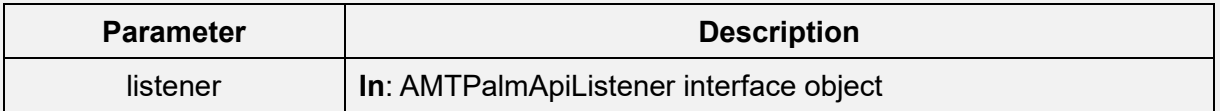

#### **Remarks**

- It is recommended to set the listener interface object before calling the startCapture function.
- Click [here](#page-20-2) to view the Function List.

# <span id="page-26-1"></span>**setCaptureInterval**

#### **Function Syntax**

public void setCaptureInterval(int captureInterval)

#### **Description**

Sets the capturing interval

#### **Parameter**

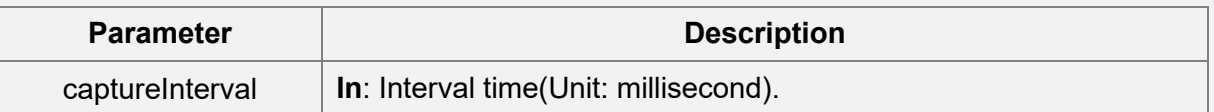

#### **Remarks**

#### **startCapture**

#### **Function Syntax**

public boolean startCapture()

#### **Description**

Starts image capturing.

#### **Remarks**

- After startCapture is called successfully, the SDK captures palm images continuously. After images are captured successfully, the SDK extracts palm features.
- The SDK calls AMTPalmApiListener.onCapture to notify the application about the image capturing result, and calls AMTPalmApiListener.onMatch to notify the application about the feature verification/identification result.
- Click [here](#page-20-2) to view the Function List.

## <span id="page-28-0"></span>**stopCapture**

#### **Function Syntax**

public void stopCapture()

#### **Description**

Stops image capturing.

#### **Remarks**

• Click [here](#page-20-2) to view the Function List.

#### <span id="page-28-1"></span>**startEnroll**

#### **Function Syntax**

public void startEnroll()

#### **Description**

Starts registration.

#### **Remarks**

- Every time when a template is extracted in a registration process, the SDK calls AMTPalmApiListener.onEnroll to notify the application of information about the template extraction, such as the number of images captured, verification/identification template, and registered template.
- Click [here](#page-20-2) to view the Function List.

#### <span id="page-28-2"></span>**cancelEnroll**

#### **Function Syntax**

public void cancelEnroll()

#### **Description**

Cancels registration.

#### **Remarks**

• Click [here](#page-20-2) to view the Function List.

## <span id="page-29-0"></span>**controlLED**

#### **Function Syntax**

public boolean controlLED(int ledIndex, int timeout)

#### **Description**

Controls status LEDs.

#### **Parameter**

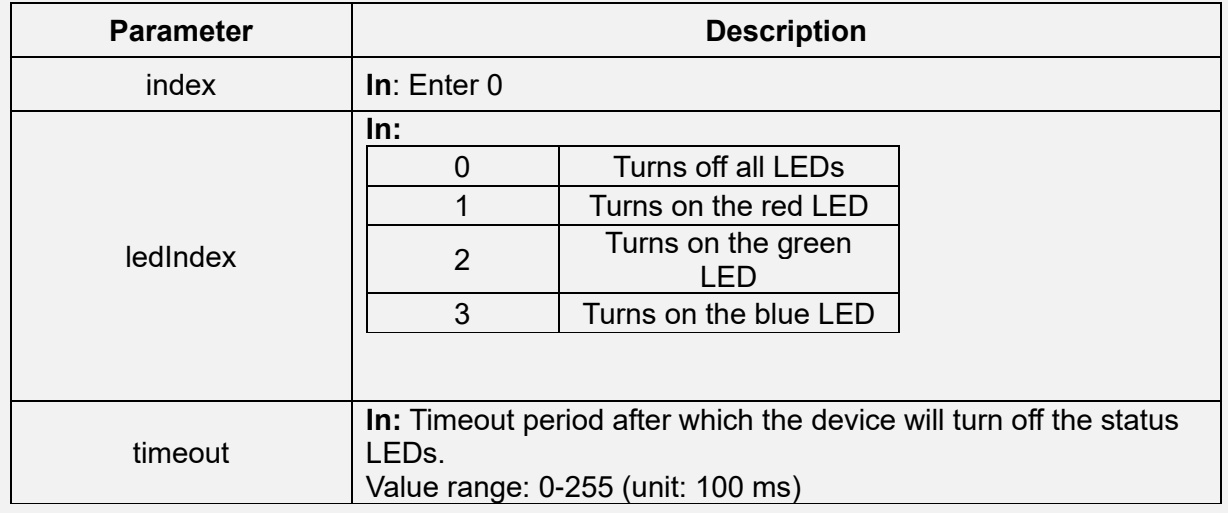

#### **Returns**

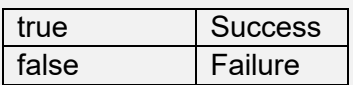

#### **Example**

// Turn on the red LED and keep it on for 500 ms. int ledIndex =  $1$ ;// Red LED on int timeout =  $5$ ; // Off 500 ms later palmsensor.controlLED(0, ledIndex, timeout);

#### **Remarks**

# <span id="page-30-0"></span>**verify**

#### **Function Syntax**

public int verify(byte[] regTemplate, byte[] verTemplate)

#### **Description**

Performs palm verification.

#### **Parameter**

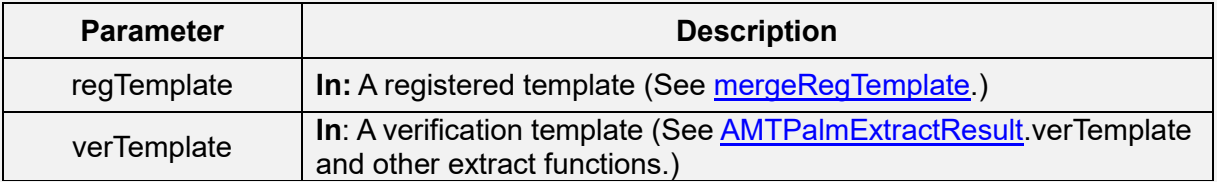

#### **Returns**

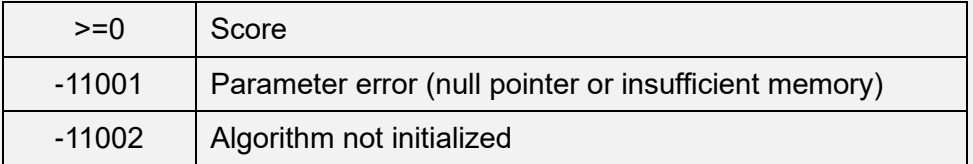

# **Remarks**

- The score range is 0-1000.
- The recommended threshold value is 576.
- Click [here](#page-20-2) to view the Function List.

# <span id="page-30-1"></span>**dbAdd**

#### **Function Syntax**

public int dbAdd(String id, byte[] regTemplate)

#### **Description**

Adds the registered template to the database.

#### **Parameter**

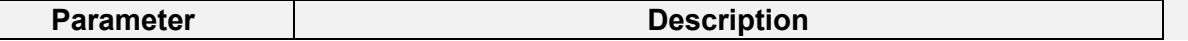

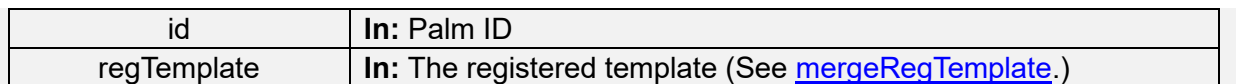

#### **Returns**

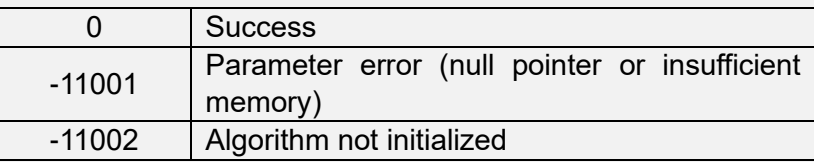

#### **Remarks**

• Click [here](#page-20-2) to view the Function List.

# <span id="page-31-0"></span>**dbDel**

# **Function Syntax**

public int dbDel(String id)

#### **Description**

Removes the template of the specified ID from the database.

#### **Parameter**

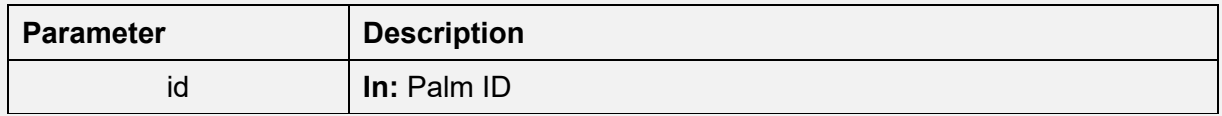

# **Returns**

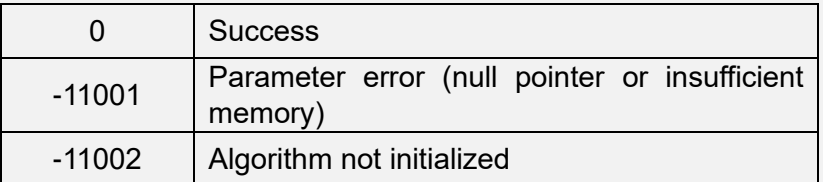

# **Remarks**

# <span id="page-32-1"></span>**dbCount**

#### **Function Syntax**

public int dbCount()

#### **Description**

Gets the total count of the registered templates stored in the database.

#### **Returns**

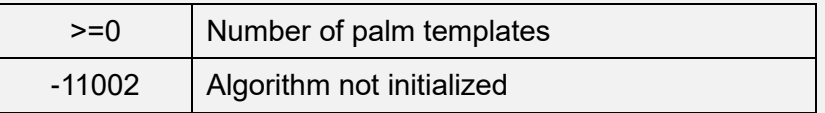

#### **Remarks**

• Click [here](#page-20-2) to view the Function List.

# <span id="page-32-0"></span>**dbClear**

#### **Function Syntax**

public int dbClear()

#### **Description**

Clears the database.

#### **Returns**

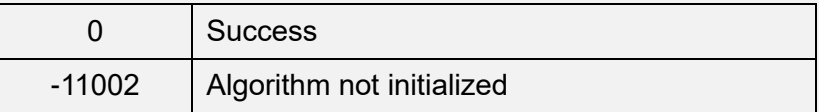

#### **Remarks**

# <span id="page-33-0"></span>**dbIdentify**

#### **Function Syntax**

public int dbIdentify(byte[] verTemplte, String[] id)

#### **Description**

Recognizes a palm.

#### **Parameter**

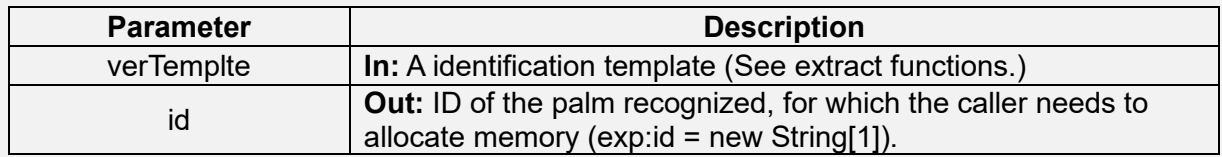

#### **Returns**

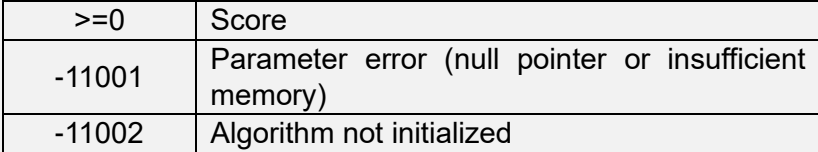

# **Remarks**

- The score range is 0-1000.
- The recommended threshold value is 576.
- Click [here](#page-20-2) to view the Function List.

# <span id="page-33-1"></span>**dbVerify**

#### **Function Syntax**

public int dbVerify(byte[] verTemplate, String id)

#### **Description**

Performs palm verification.

#### **Parameter**

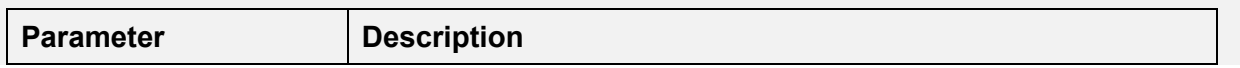

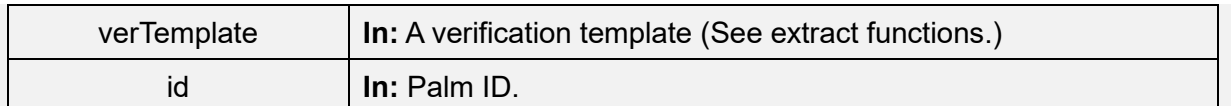

#### **Returns**

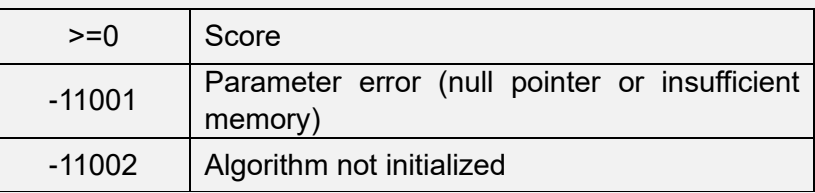

#### **Remarks**

- The score range is 0-1000.
- The recommended threshold value is 576.
- Click [here](#page-20-2) to view the Function List.

# <span id="page-34-0"></span>**3.3.2 AMTPalmApiListener.class**

It is a callback listener interface class.

## <span id="page-34-1"></span>**Function List**

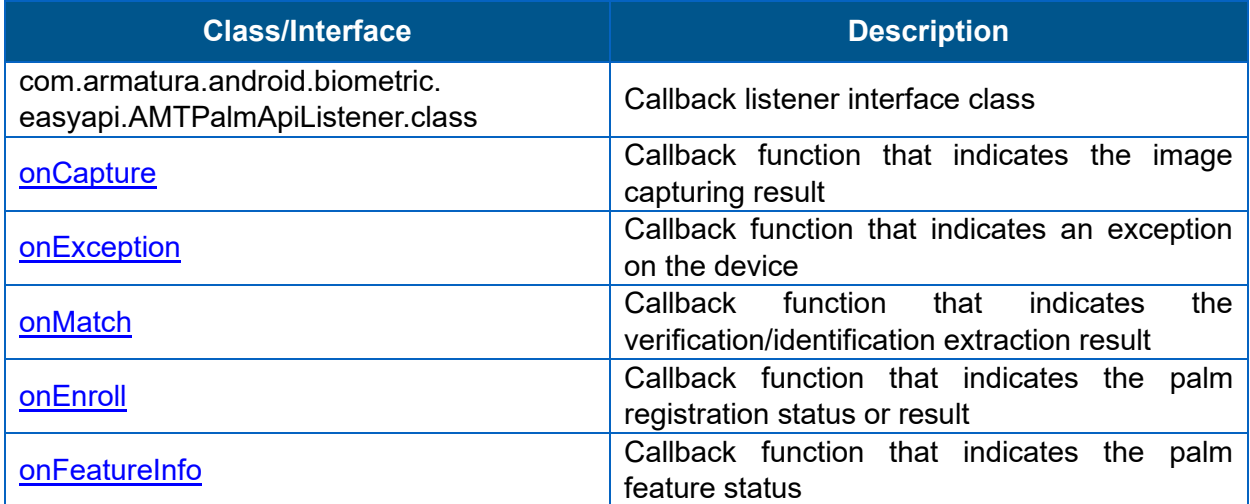

#### <span id="page-34-2"></span>**onCapture**

#### **Function Syntax**

public void onCapture(int actionResult, byte[] palmImage)

#### **Description**

Callback function that indicates the image capturing result.

#### **Parameter**

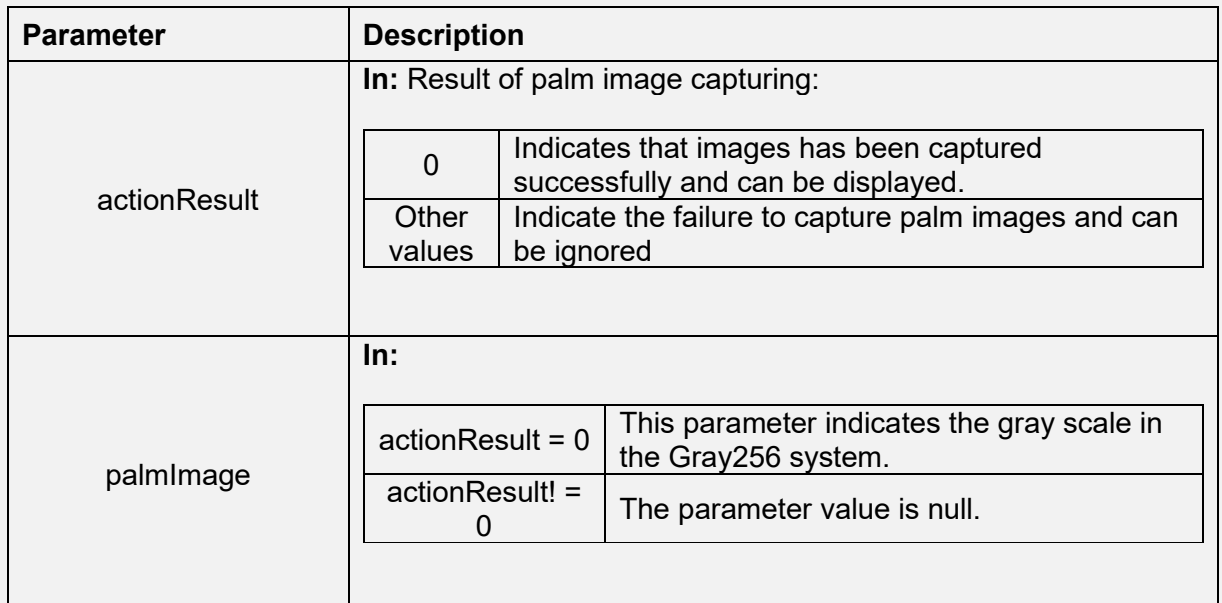

#### **Remarks**

- After startCapture is called successfully, the SDK calls this callback function to notify the application every time it captures a palm image.
- Click [here](#page-34-1) to view the Function List.

#### <span id="page-35-0"></span>**onException**

#### **Function Syntax**

public void onException()

#### **Description**

Callback function that indicates an exception on the device.

#### **Remarks**

- When an exception occurs in communication, the SDK calls this callback function repeatedly to notify the application about the exception.
- It is recommended to call the resetEx function when this callback function is triggered for the first time.
- Then, the SDK listens to the USB unplug/plug notification and reconnects the device.

• Click [here](#page-34-1) to view the Function List.

#### <span id="page-36-0"></span>**onMatch**

#### **Function Syntax**

public void onMatch(int actionResult, byte[] verTemplate)

#### **Description**

Callback function that indicates the verification/identification template extraction result.

#### **Parameter**

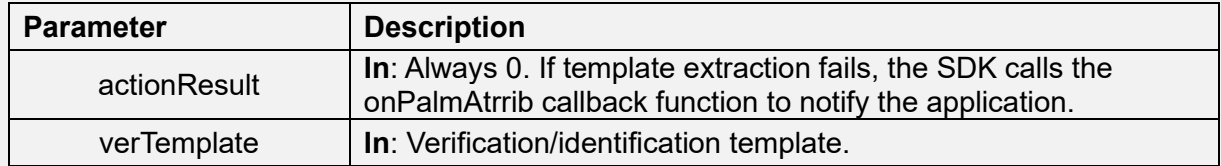

#### **Remarks**

- When an exception occurs in communication, the SDK calls this callback function repeatedly to notify the application about the exception.
- It is recommended to call the resetEx function when this callback function is triggered for the first time.
- Then, the SDK listens to the USB unplug/plug notification and reconnects the device.
- <span id="page-36-1"></span>• Click [here](#page-34-1) to view the Function List.

#### **onEnroll**

#### **Function Syntax**

```
public void onEnroll
```
(

int actionResult, int times, byte[] verTemplate, byte[] regTemplate )

# **Description**

Callback function that indicates the palm registration status or result.

#### **Parameter**

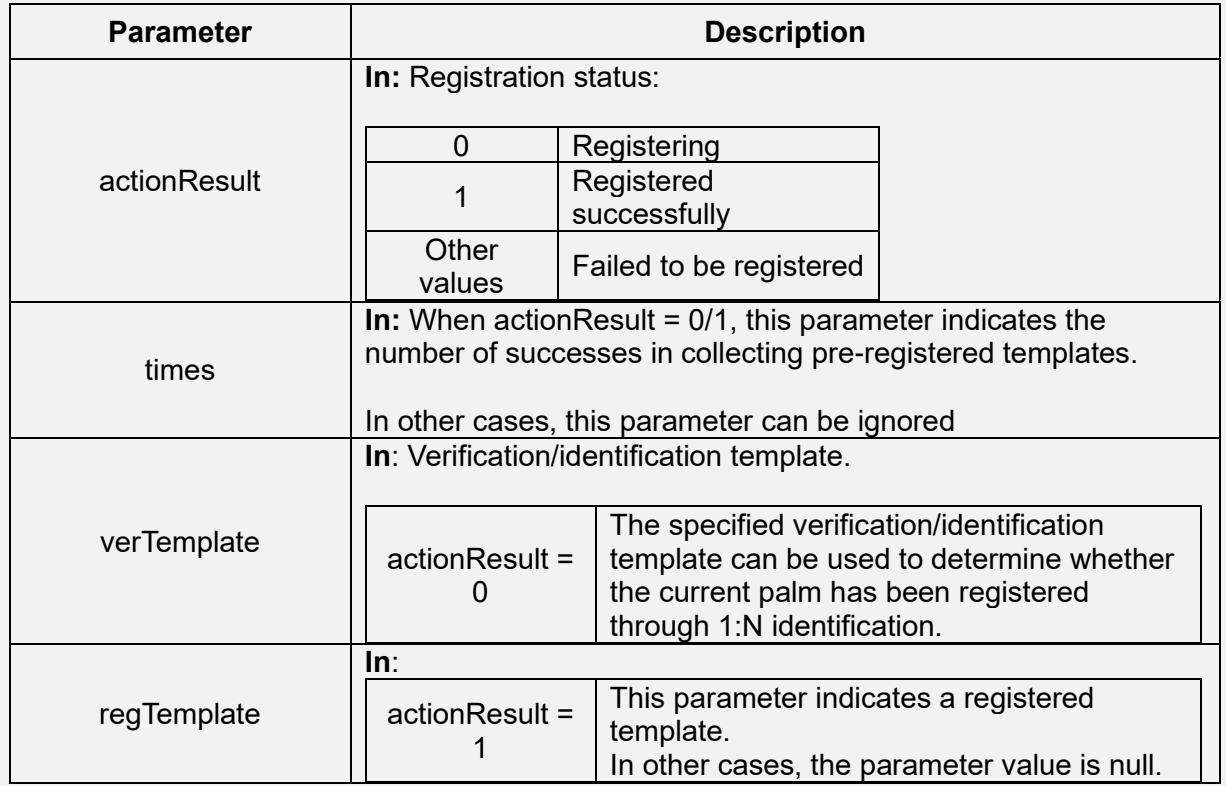

#### **Remarks**

- After startEnroll is called, the SDK calls this callback function to notify the application about the palm registration result.
- <span id="page-37-0"></span>• Click [here](#page-34-1) to view the Function List.

# **onFeatureInfo**

#### **Function Syntax**

public void onFeatureInfo

(

int actionResult, int imageQuality, int tempalteQuality, int[] roi

)

#### **Description**

Callback function that indicates the palm feature status.

#### **Parameter**

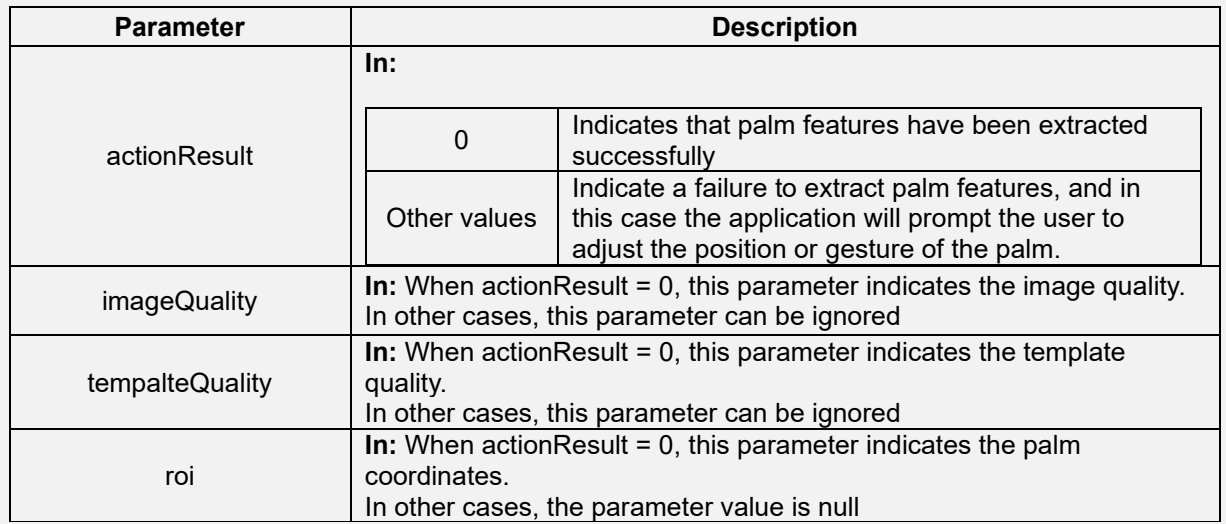

## **Remarks**

- After capturing palm images and extracting the template, the SDK calls this callback function to notify the application about the template extraction result and palm features.
- Click [here](#page-34-1) to view the Function List.

# <span id="page-39-0"></span>**4 Library Description**

You can use the following device or algorithm interfaces if you want to use the device or algorithm more flexibly or only need to call either the device SDK or algorithm SDK of RMATURA. For details about the palm detection process and registration process, see sections 4.6.1 and 4.6.2.

# <span id="page-39-1"></span>**4.1 Device Library**

# <span id="page-39-2"></span>**4.1.1 PalmFactory.class**

It is a factory class used to instantiate or destroy a PalmSensor object.

# <span id="page-39-4"></span>**Function List**

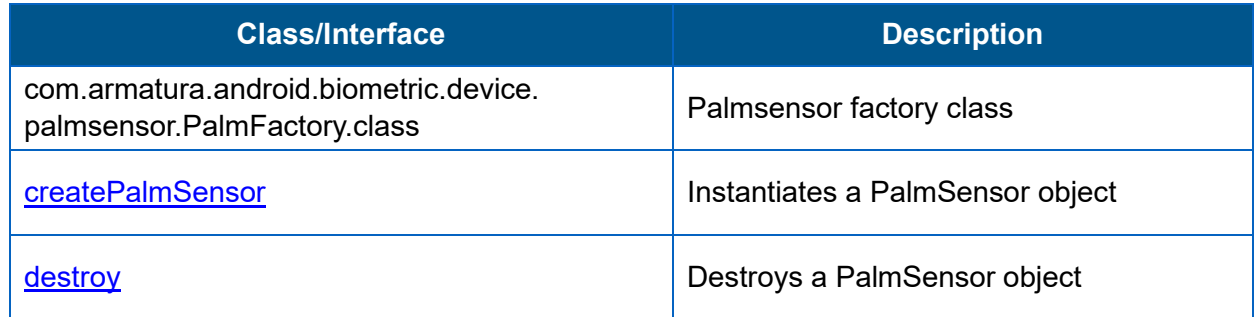

# <span id="page-39-3"></span>**createPalmSensor**

#### **Function Syntax**

public static PalmSensor createPalmSensor

(

Context context, TransportType transportType, Map<String, Object> parameters );

#### **Description**

Creates a PalmSensor instance.

#### **Parameter**

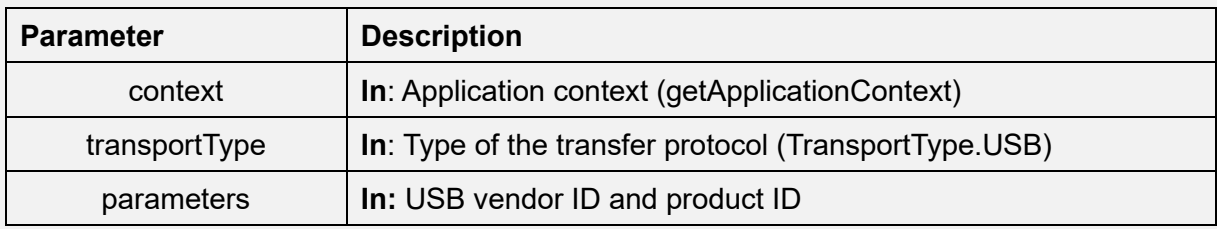

#### **Returns**

PalmSensor object

#### **Example**

```
...
private final static int VID = 0x34c9; //AMT USB vendor ID
private final static int PID = 0x0400; 
...
{
...
// Start palm sensor
Map deviceParams = new HashMap();
//set vid
deviceParams.put(ParameterHelper.PARAM_KEY_VID, VID);
//set pid
deviceParams.put(ParameterHelper.PARAM_KEY_PID, PID);
palmsensor = PalmFactory.createPalmSensor(getApplicationContext(),
TransportType.USB, deviceParams);
...
}
```
# **Remarks**

#### <span id="page-41-1"></span>**destroy**

#### **Function Syntax**

public static void destroy(Palmsensor device)

#### **Description**

Destroys an object.

#### **Parameter**

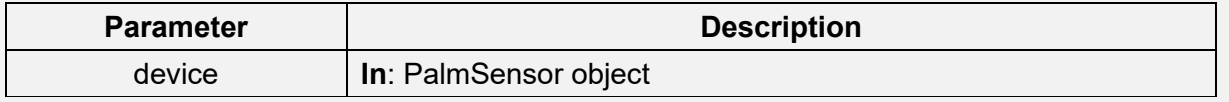

#### **Remarks**

• Click [here](#page-39-4) to view the Function List.

# <span id="page-41-0"></span>**4.1.2 PalmSensor.class**

It is a device interface class that enables operations on the device, such as turning on or off the device, obtaining the image width, device serial number, firmware version and other device attributes, and resetting of device.

# <span id="page-41-2"></span>**Function List**

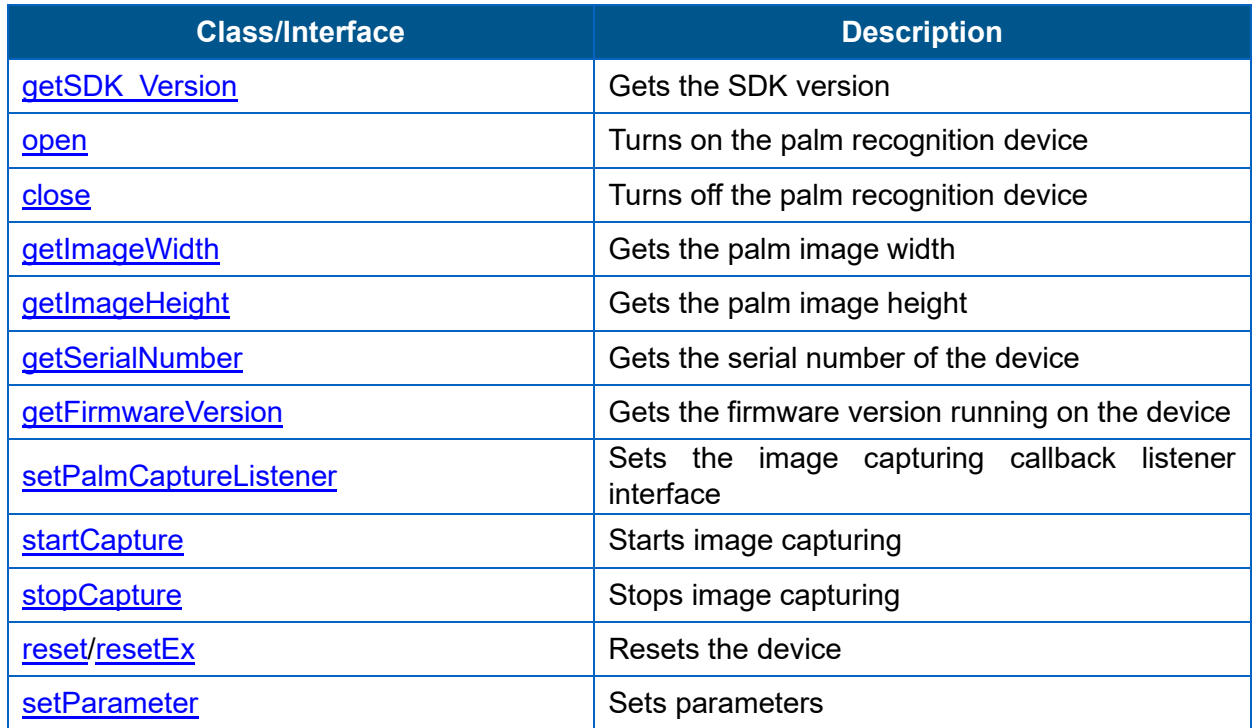

# <span id="page-42-0"></span>**getSDK\_Version**

#### **Function Syntax**

public String getSDK\_Version()

#### **Description**

Gets the SDK version.

#### **Returns**

SDK version

#### **Remarks**

• Click [here](#page-41-2) to view the Function List.

#### <span id="page-42-1"></span>**open**

#### **Function Syntax**

public void open(int index) throws PalmException

#### **Description**

Turns on the device.

#### **Parameter**

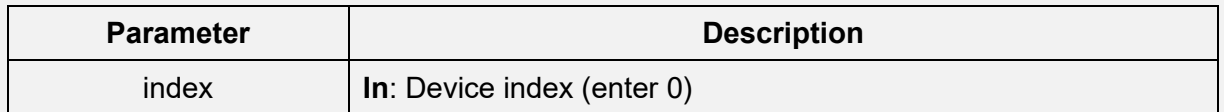

#### **Remarks**

- An exception is thrown when the function fails to execute.
- It is recommended to get the USB permission beforehand. For details, see the permission configuration.
- Click [here](#page-41-2) to view the Function List.

#### <span id="page-43-2"></span>**close**

#### **Function Syntax**

public void close(int index) throws PalmException

#### **Description**

Turns off the device.

#### **Parameter**

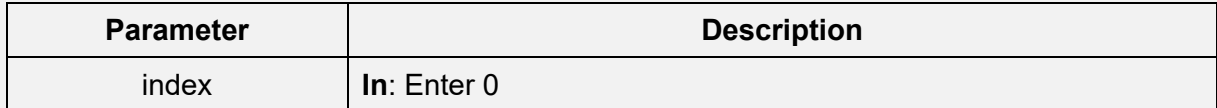

#### **Remarks**

- An exception is thrown when the function fails to execute.
- Click [here](#page-41-2) to view the Function List.

#### <span id="page-43-0"></span>**getImageWidth**

#### **Function Syntax**

public int getImageWidth()

#### **Description**

Gets the image width.

#### **Returns**

Image width

# <span id="page-43-1"></span>**Remarks**

# **getImageHeight**

#### **Function Syntax**

public int getImageHeight()

#### **Description**

Gets the image height.

#### **Returns**

Image height

#### **Remarks**

• Click [here](#page-41-2) to view the Function List.

#### <span id="page-44-0"></span>**getSerialNumber**

#### **Function Syntax**

public String getSerialNumber()

#### **Description**

Gets the serial number of the device.

#### **Returns**

Serial number of the device.

# **Remarks**

# **getFirmwareVersion**

#### **Function Syntax**

public String getFirmwareVersion()

#### **Description**

Gets the firmware version.

#### **Returns**

Firmware version.

#### **Remarks**

• Click [here](#page-41-2) to view the Function List.

# <span id="page-45-0"></span>**setPalmCaptureListener**

#### **Function Syntax**

public void setPalmCaptureListener(int index, PalmCaptureListener listener)

#### **Description**

Sets the image capturing listener.

#### **Parameter**

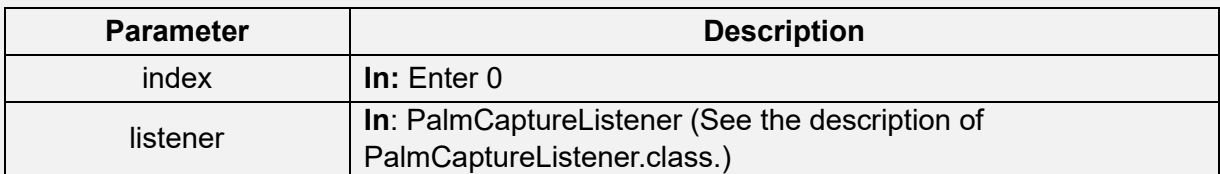

#### **Remarks**

#### <span id="page-46-0"></span>**startCapture**

#### **Function Syntax**

public void startCapture(int index) throws PalmException

#### **Description**

Starts image capturing (PalmCaptureListener.onCapture is called to notify the application about the result of every capturing operation.).

#### **Parameter**

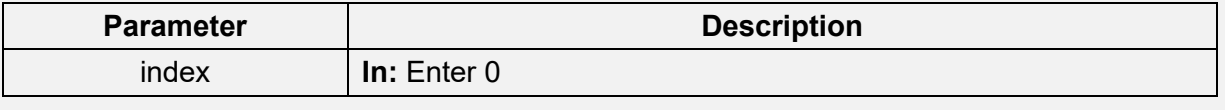

#### **Remarks**

• Click [here](#page-41-2) to view the Function List.

#### <span id="page-46-1"></span>**stopCapture**

#### **Function Syntax**

public void stopCapture(int index) throws PalmException

#### **Description**

Stops image capturing.

#### **Parameter**

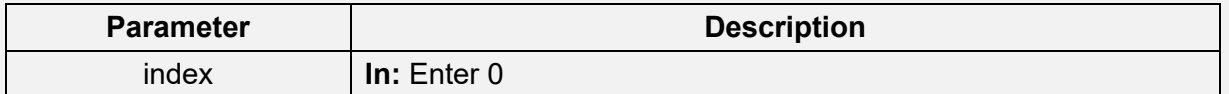

#### **Remarks**

#### <span id="page-47-0"></span>**reset**

#### **Function Syntax**

public void reset(int index) throws PalmException

#### **Description**

Resets the device.

#### **Parameter**

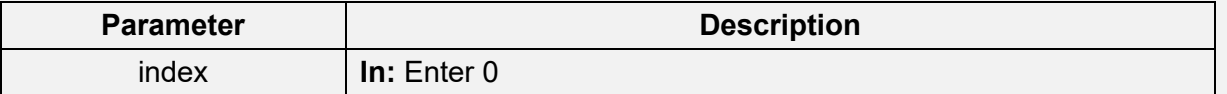

#### **Remarks**

• Click [here](#page-41-2) to view the Function List.

#### <span id="page-47-1"></span>**resetEx**

#### **Function Syntax**

public void resetEx(int index) throws PalmException

#### **Description**

Resets the device.

#### **Parameter**

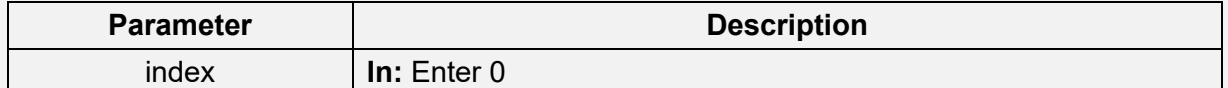

## **Remarks**

- This function is equivalent to functions of open, reset, and close executed in sequence.
- Click [here](#page-41-2) to view the Function List.

# **controlLED**

#### **Function Syntax**

public boolean controlLED(int index, int ledIndex, int timeout)

#### **Description**

Controls status LEDs.

#### **Parameter**

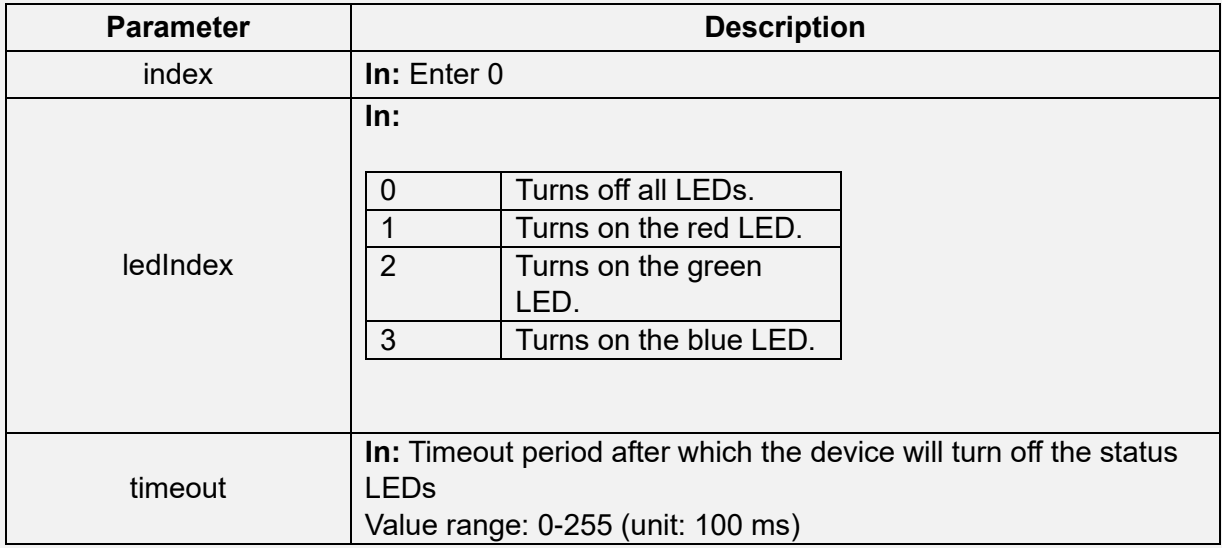

#### **Returns**

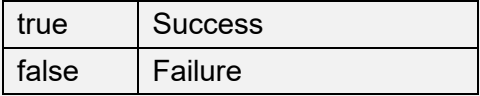

#### **Example**

// Turn on the red LED and keep it on for 500 ms

int ledIndex = 1;// Red LED on

int timeout =  $5$ ; // Off 500 ms later

palmsensor.controlLED(0, ledIndex, timeout);

#### **Remarks**

- This function is equivalent to functions of open, reset, and close executed in sequence.
- Click [here](#page-41-2) to view the Function List.

#### <span id="page-49-1"></span>**setParameter**

#### **Function Syntax**

public int setParameter(int index, int code, byte[] paramValue, int size)

#### **Description**

Sets parameters.

#### **Parameter**

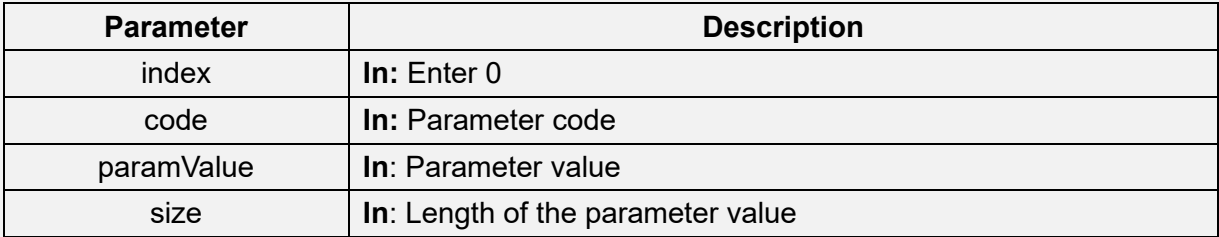

#### **Returns**

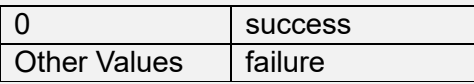

#### **Remarks**

• Click [here](#page-41-2) to view the Function List.

# <span id="page-49-0"></span>**4.1.3 PalmCaptureListener.class**

It is an image capturing callback listener class that provides the capturing status and device exceptions.

#### <span id="page-49-2"></span>**Function List**

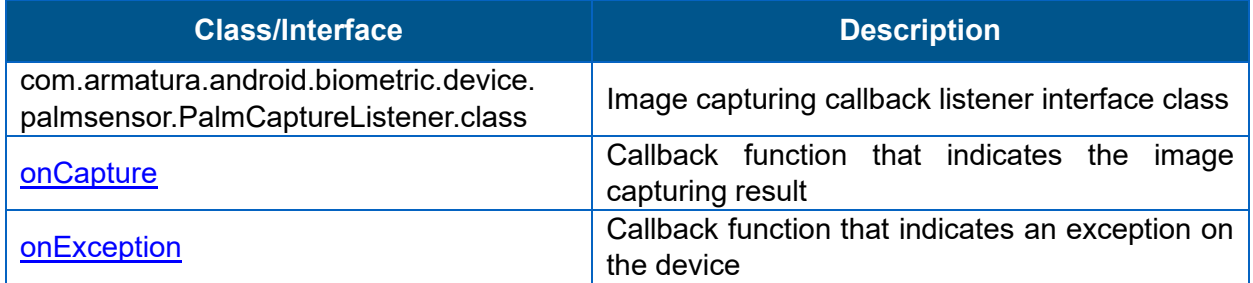

#### <span id="page-50-0"></span>**onCapture**

#### **Function Syntax**

void onCapture(int actionResult, byte[] palmImage)

#### **Description**

Notifies the application of the image capturing result.

#### **Parameter**

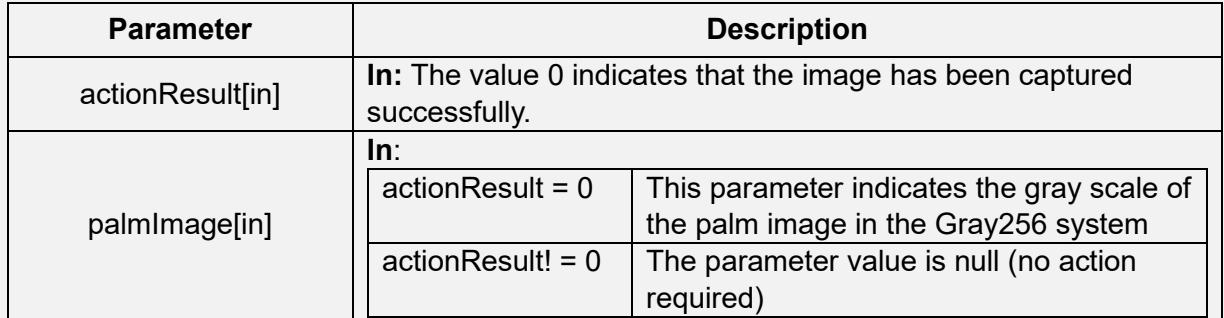

# **Remarks**

• Click [here](#page-49-2) to view the Function List.

# <span id="page-50-1"></span>**onException**

#### **Function Syntax**

void onException()

#### **Description**

Notifies the application of an exception occurring on the device.

#### **Remarks**

• It is recommended to call resetEx in this function, and then monitor USB unplug/plug notifications to reconnect the device.

- Do not call the stopCapture function directly in deviceException.
- stopCapture will wait until the thread with the deviceException ends. Therefore, it is recommended to create a new thread to reconnect the device.
- Click [here](#page-49-2) to view the Function List.

# <span id="page-51-0"></span>**4.2 Algorithm Library**

# <span id="page-51-1"></span>**4.2.1 AMTPalmService12.class**

It is a palm recognition algorithm interface class.

# <span id="page-51-2"></span>**Function List**

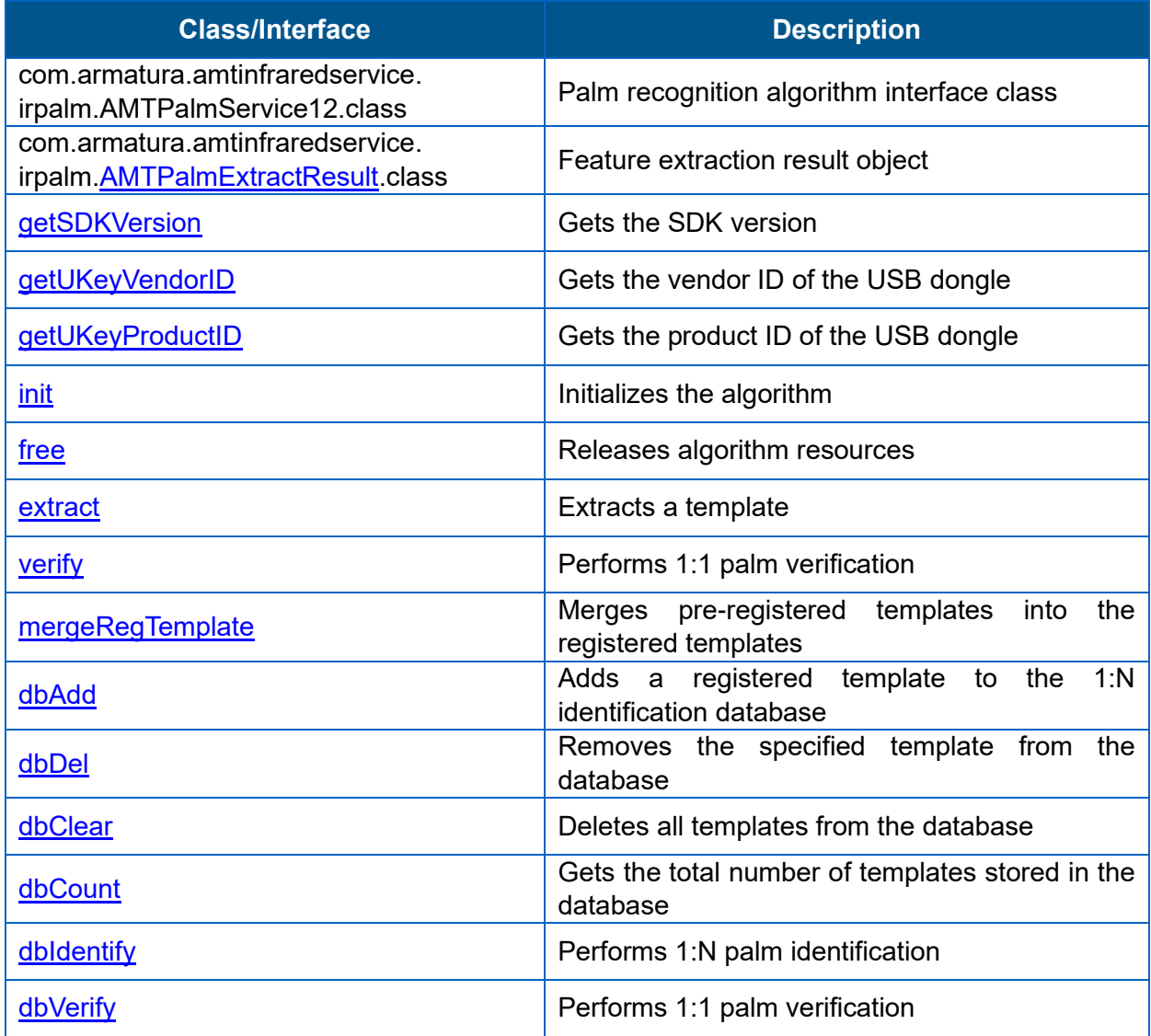

# <span id="page-52-0"></span>**AMTPalmExtractResult**

#### **Function Syntax**

public class AMTPalmExtractResult

{

public int result;/[/Return value](#page-52-1) public int[] rect; public int imageQuality; public int templateQuality; public byte[] preRegTemplate; public byte[] verTemplate; }

#### **Description**

Description of data returned after a Template Extraction Operation.

#### **Parameter**

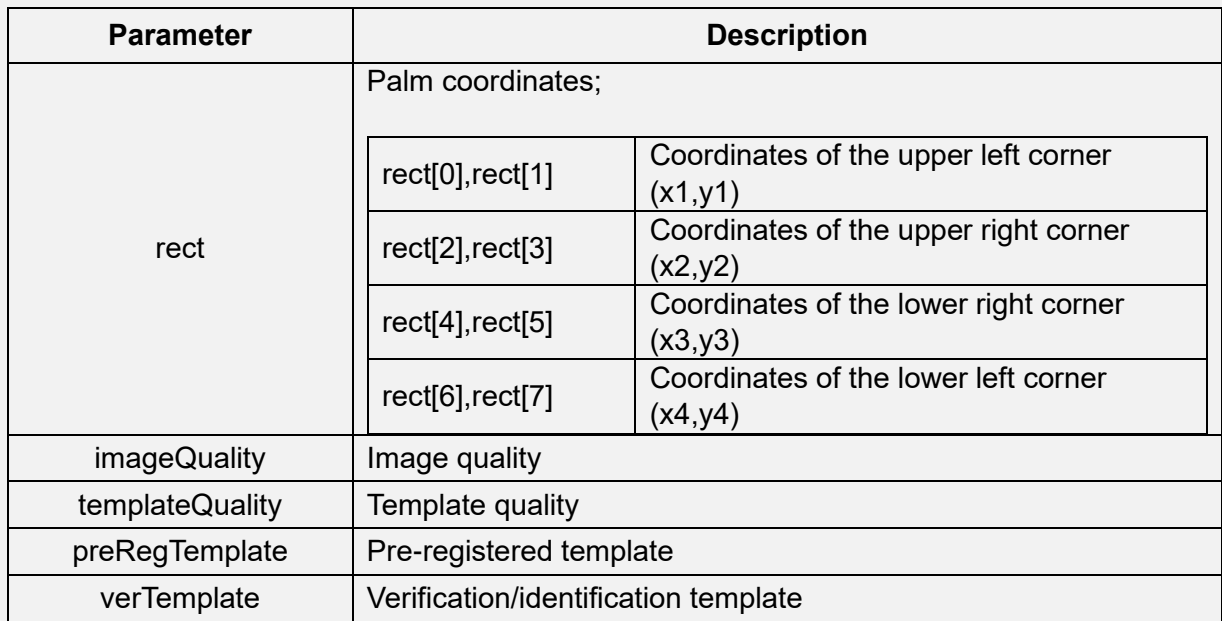

#### <span id="page-52-1"></span>**Returns**

public int result;

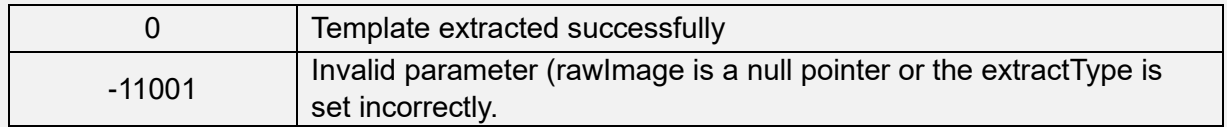

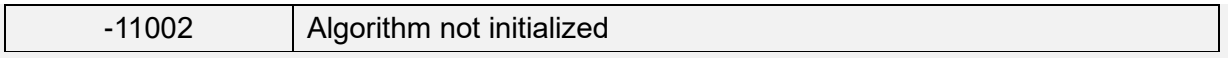

#### <span id="page-53-0"></span>**Remarks**

• Click [here](#page-51-2) to view the Function List.

# **getSDKVersion**

#### **Function Syntax**

public static String getSDKVersion()

#### **Description**

Gets the SDK version.

#### **Returns**

Version number, such as 12.7.0\t1000

#### **Remarks**

Click [here](#page-51-2) to view the Function List.

# <span id="page-53-1"></span>**getUKeyVendorID**

#### **Function Syntax**

public static int getUKeyVendorID()

#### **Description**

Gets the vendor ID of the USB dongle.

#### **Returns**

Vendor ID

# **Remarks**

# <span id="page-55-0"></span>**getUKeyProductID**

#### **Function Syntax**

public static int getUKeyProductID()

#### **Description**

Gets the product ID of the USB dongle.

#### **Returns**

Product ID

#### **Remarks**

• Click [here](#page-51-2) to view the Function List.

# <span id="page-55-1"></span>**init**

#### **Function Syntax**

public static int init(Context context, int width, int height)

#### **Description**

Initializes the algorithm.

#### **Parameter**

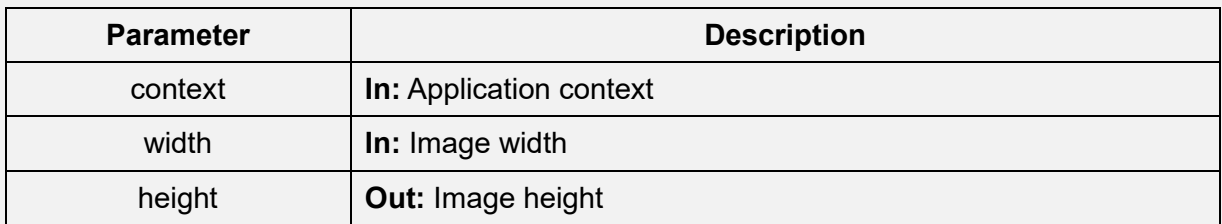

#### **Returns**

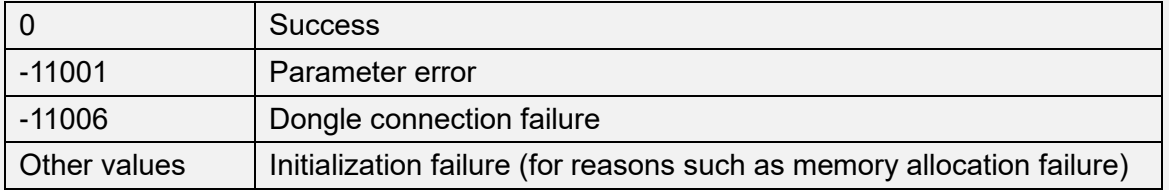

#### **Remarks**

- The image size can be 480 x 640 or 720 x 1280.
- It is recommended to get the USB permission for the dongle before initializing the algorithm.
- <span id="page-56-0"></span>• Click [here](#page-51-2) to view the Function List.

#### **free**

#### **Function Syntax**

public static void free()

#### **Description**

Releases algorithm resources.

#### **Remarks**

• Click [here](#page-51-2) to view the Function List.

#### <span id="page-56-1"></span>**extract**

#### **Function Syntax**

public static AMTPalmExtractResult extract(int extractType, byte[] rawImage)

#### **Description**

Extracts a template from Gray256 data.

#### **Parameter**

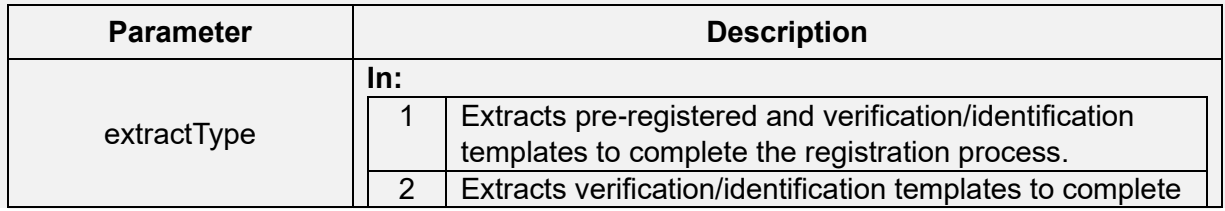

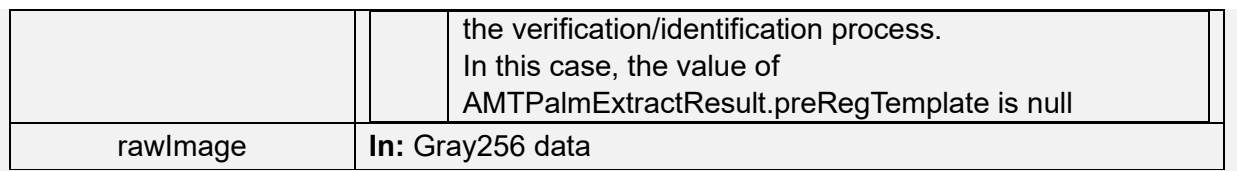

#### **Returns**

AMTPalmExtractResult object.

#### **Remarks**

- A higher quality of palm images is required for extracting registered templates.
- <span id="page-57-0"></span>• Click [here](#page-51-2) to view the Function List.

#### **mergeRegTemplate**

#### **Function Syntax**

public static int mergeRegTemplate

(

byte[] preRegTemplates, int count, byte[] regTemplate )

#### **Description**

Merges five pre-registered templates into the registered template.

#### **Parameter**

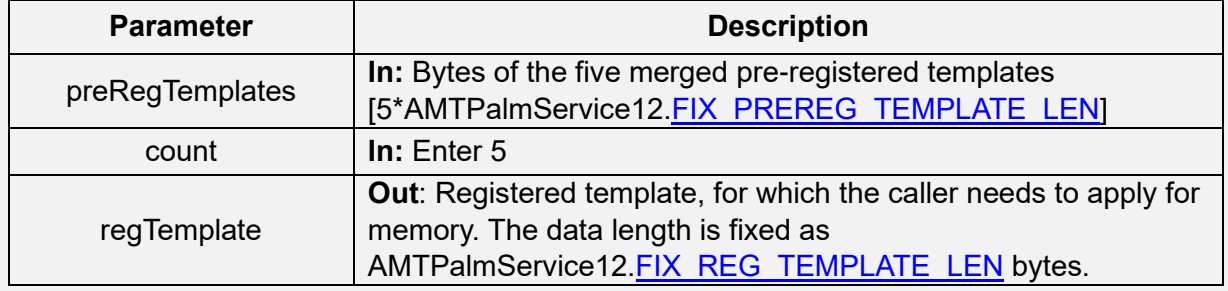

#### **Returns**

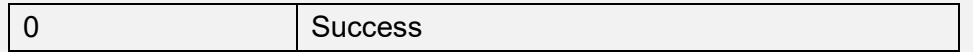

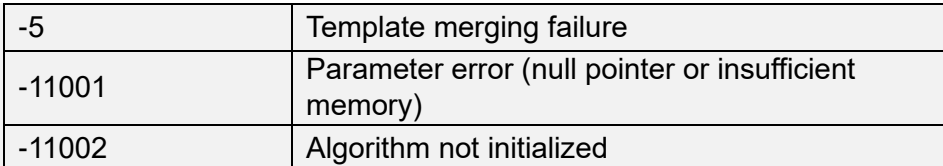

#### **Example**

byte[] preRegTemplates = new

byte[5\*AMTPalmService12.FIX\_PREREG\_TEMPLATE\_LEN];

... // Merge five pre-registered templates into preRegTemplates

byte[] regTemplate = new byte[AMTPalmService12.FIX\_REG\_TEMPLATE\_LEN]; //

Memory allocation by the caller

int retVal = AMTPalmService12.mergeRegTemplate(preRegTemplates, 5,

regTemplate);

```
if (0 == \text{retVal})
```
{

// Template merging succeeded.

}

#### **Remarks**

• Click [here](#page-51-2) to view the Function List.

# <span id="page-58-0"></span>**verify**

#### **Function Syntax**

public static int verify(byte[] regTemplate, byte[] verTemplate)

#### **Description**

Performs palm verification.

#### **Parameter**

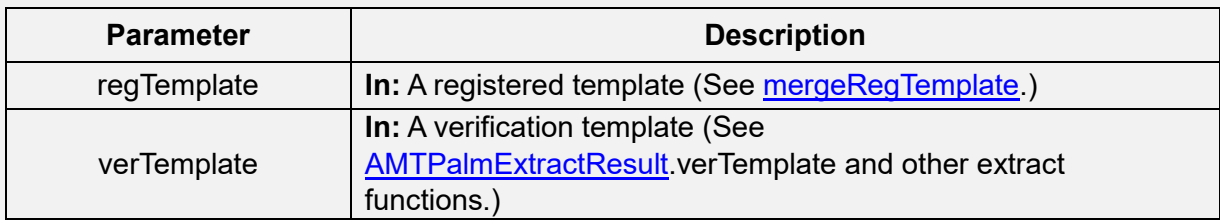

#### **Returns**

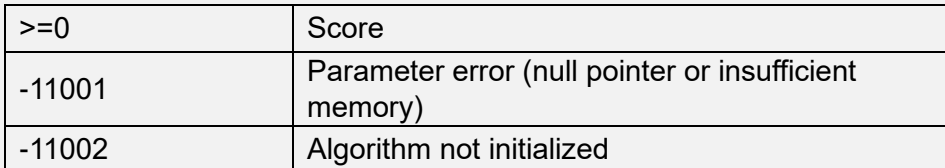

#### **Remarks**

- The score range is 0-1000.
- The recommended threshold value is 576.
- Click [here](#page-51-2) to view the Function List.

## <span id="page-59-0"></span>**dbAdd**

#### **Function Syntax**

public static int dbAdd(String id, byte[] regTemplate)

#### **Description**

Adds a registered palm template to the database.

#### **Parameter**

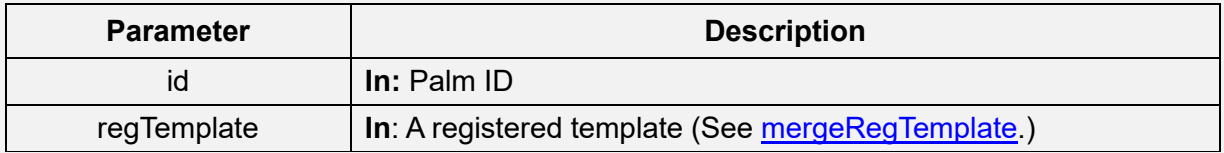

#### **Returns**

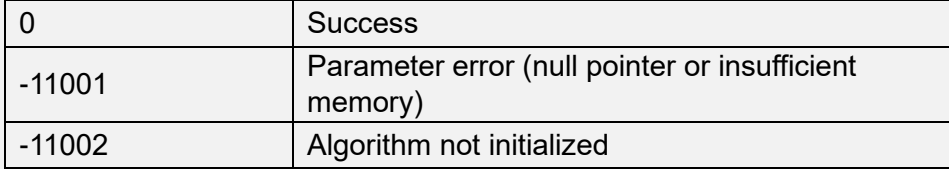

## <span id="page-59-1"></span>**Remarks**

#### **dbDel**

#### **Function Syntax**

public static int dbDel(String id)

#### **Description**

Removes the palm template of the specified ID from the database.

#### **Parameter**

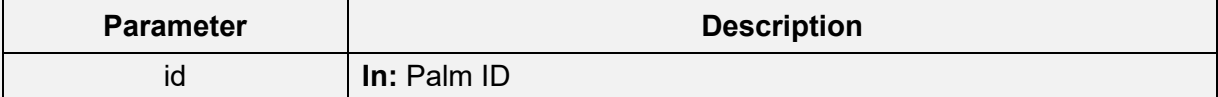

#### **Returns**

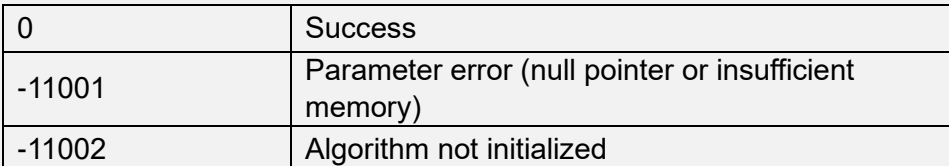

# **Remarks**

• Click [here](#page-51-2) to view the Function List.

#### <span id="page-60-0"></span>**dbCount**

#### **Function Syntax**

public static int dbCount()

#### **Description**

Gets the total number of palm templates stored in the database.

#### **Parameter**

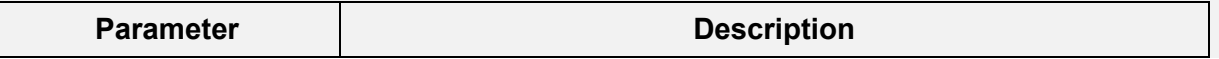

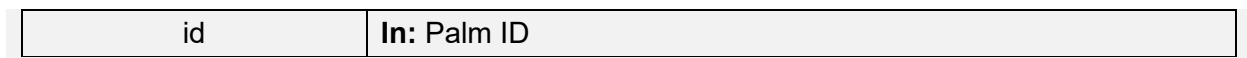

#### **Returns**

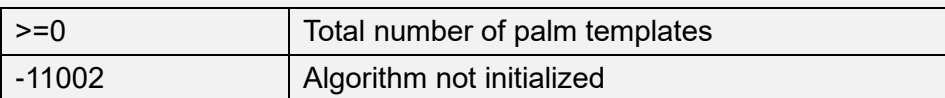

#### **Remarks**

• Click [here](#page-51-2) to view the Function List.

# <span id="page-61-0"></span>**dbIdentify**

#### **Function Syntax**

public static int dbIdentify(byte[] verTemplte, String[] id)

#### **Description**

Recognizes a palm.

#### **Parameter**

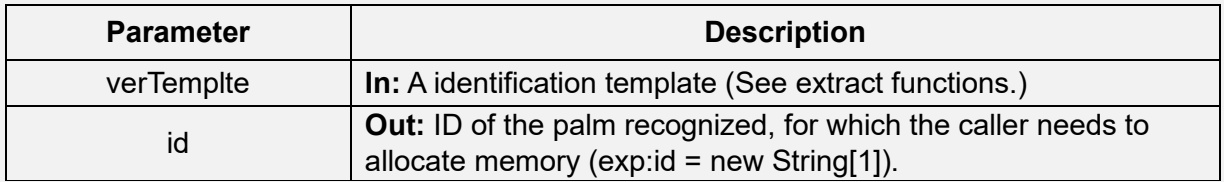

#### **Returns**

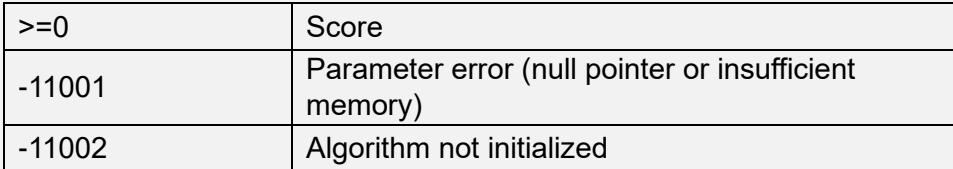

#### **Remarks**

- The score range is 0-1000.
- The recommended threshold value is 576.
- Click [here](#page-51-2) to view the Function List.

#### <span id="page-62-0"></span>**dbClear**

#### **Function Syntax**

public static int dbClear()

#### **Description**

Clears the database.

#### **Returns**

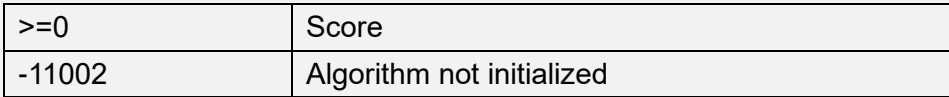

#### **Remarks**

• Click [here](#page-51-2) to view the Function List.

# <span id="page-62-1"></span>**dbVerify**

# **Function Syntax**

public static int dbVerify(byte[] verTemplate, String id)

#### **Description**

Performs palm verification.

#### **Parameter**

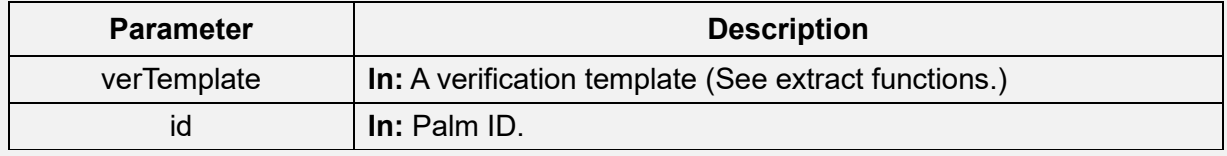

#### **Returns**

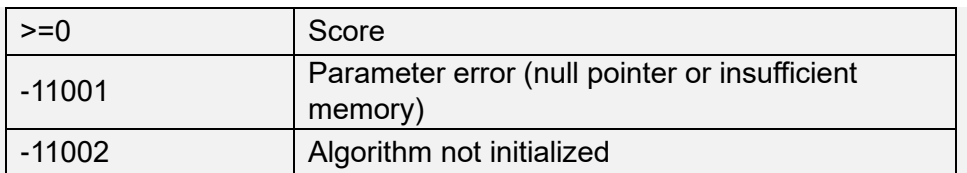

#### **Remarks**

- The score range is 0-1000.
- The recommended threshold value is 576.
- Click [here](#page-51-2) to view the Function List.

# <span id="page-64-0"></span>**Appendix**

# <span id="page-64-1"></span>**Appendix 1: Glossary**

The following definitions will help to understand basic functions of the palm recognition application.

#### **Pre-registered template**

Pre-registered templates are only used to merge captured palm features into a registered template. For details, see [AMTPalmExtractResult](#page-52-0).preRegTemplate.

#### **Verification/Identification template**

Verification/Identification templates are palm templates used for 1:1 or 1:N palm recognition. For details, see [AMTPalmExtractResult](#page-52-0).verRegTemplate.

#### **1:1 Palm Verification**

1:1 palm verification, also called palm verification, is a process of verifying whether a user has a valid identity based on the user ID and palm template or determining whether a registered template and several verification templates are extracted from the same palm.

That is, 1:1 biometric verification process authenticates a person's identity by comparing the captured biometric template with a biometric template of that person pre-stored in the database.

#### **1:N Palm Identification**

1:N palm identification, also called palm identification, is a process of determining whether a user exists in the system based on the palm of the user, without the user ID. Specifically, the application looks up the palm template database based on the input palm template and returns the name of the user by meeting the threshold, palm similarity degree, and other related information.

So thus, A one-to-many (1:N) biometric identification process instantly compares the person's captured biometric template against ALL stored biometric templates in the system.

#### **Registered template**

A registered template is a palm template returned by the [mergeRegTemplate](#page-57-0) interface.

#### **Registered palm**

The palm device captures five palm images of the same user to extract pre-registered templates, merges the pre-registered templates into a registered template, and then loads it to the backend database as a registered palm for subsequent palm recognition.

190 Bluegrass Valley Pkwy,

Alpharetta, GA 30005, USA

E-mail: info@armatura.us

www.armatura.us

Copyright © 2022 ARMATURA LLC. All Rights Reserved.

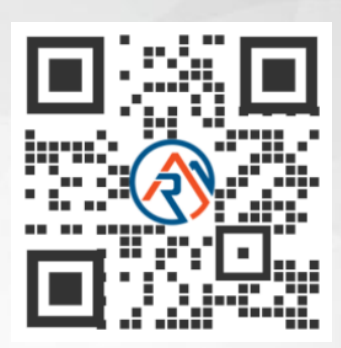